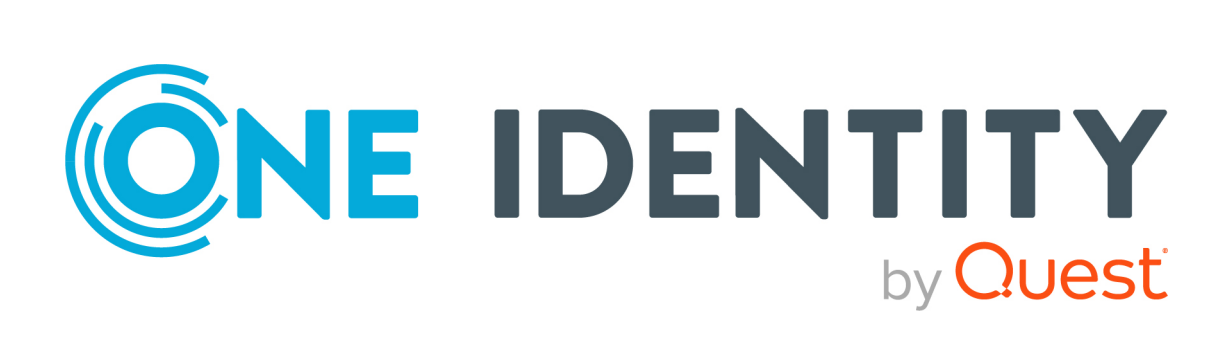

# One Identity Manager 9.2

# Administrationshandbuch für Systemrollen

#### **Copyright 2023 One Identity LLC.**

#### **ALLE RECHTE VORBEHALTEN.**

Diese Anleitung enthält urheberrechtlich geschützte Informationen. Die in dieser Anleitung beschriebene Software wird unter einer Softwarelizenz oder einer Geheimhaltungsvereinbarung bereitgestellt. Diese Software darf nur in Übereinstimmung mit den Bestimmungen der geltenden Vereinbarung verwendet oder kopiert werden. Kein Teil dieser Anleitung darf ohne die schriftliche Erlaubnis von One Identity LLC in irgendeiner Form oder mit irgendwelchen Mitteln, elektronisch oder mechanisch reproduziert oder übertragen werden, einschließlich Fotokopien und Aufzeichnungen für irgendeinen anderen Zweck als den persönlichen Gebrauch des Erwerbers.

Die Informationen in diesem Dokument werden in Verbindung mit One Identity Produkten bereitgestellt. Durch dieses Dokument oder im Zusammenhang mit dem Verkauf von One Identity LLC Produkten wird keine Lizenz, weder ausdrücklich oder stillschweigend, noch durch Duldung oder anderweitig, an jeglichem geistigen Eigentumsrecht eingeräumt. MIT AUSNAHME DER IN DER LIZENZVEREINBARUNG FÜR DIESES PRODUKT GENANNTEN BEDINGUNGEN ÜBERNIMMT ONE IDENTITY KEINERLEI HAFTUNG UND SCHLIESST JEGLICHE AUSDRÜCKLICHE, IMPLIZIERTE ODER GESETZLICHE GEWÄHRLEISTUNG ODER GARANTIE IN BEZUG AUF IHRE PRODUKTE AUS, EINSCHLIESSLICH, ABER NICHT BESCHRÄNKT AUF DIE IMPLIZITE GEWÄHRLEISTUNG DER ALLGEMEINEN GEBRAUCHSTAUGLICHKEIT, EIGNUNG FÜR EINEN BESTIMMTEN ZWECK ODER NICHTVERLETZUNG VON RECHTEN. IN KEINEM FALL HAFTET ONE IDENTITY FÜR JEGLICHE DIREKTE, INDIREKTE, FOLGE-, STÖRUNGS-, SPEZIELLE ODER ZUFÄLLIGE SCHÄDEN (EINSCHLIESSLICH, OHNE EINSCHRÄNKUNG, SCHÄDEN FÜR VERLUST VON GEWINNEN, GESCHÄFTSUNTERBRECHUNGEN ODER VERLUST VON INFORMATIONEN), DIE AUS DER NUTZUNG ODER UNMÖGLICHKEIT DER NUTZUNG DIESES DOKUMENTS RESULTIEREN, SELBST WENN ONE IDENTITY AUF DIE MÖGLICHKEIT SOLCHER SCHÄDEN HINGEWIESEN HAT. One Identity übernimmt keinerlei Zusicherungen oder Garantien hinsichtlich der Richtigkeit und Vollständigkeit des Inhalts dieses Dokuments und behält sich das Recht vor, Änderungen an Spezifikationen und Produktbeschreibungen jederzeit ohne vorherige Ankündigung vorzunehmen. One Identity verpflichtet sich nicht, die in diesem Dokument enthaltenen Informationen zu aktualisieren.

Wenn Sie Fragen zu Ihrer potenziellen Nutzung dieses Materials haben, wenden Sie sich bitte an:

One Identity LLC. Attn: LEGAL Dept 4 Polaris Way Aliso Viejo, CA 92656

Besuchen Sie unsere Website [\(http://www.OneIdentity.com](http://www.oneidentity.com/)) für regionale und internationale Büro-Adressen.

#### **Patente**

One Identity ist stolz auf seine fortschrittliche Technologie. Für dieses Produkt können Patente und anhängige Patente gelten. Für die aktuellsten Informationen über die geltenden Patente für dieses Produkt besuchen Sie bitte unsere Website unter [http://www.OneIdentity.com/legal/patents.aspx.](http://www.oneidentity.com/legal/patents.aspx)

#### **Marken**

One Identity und das One Identity Logo sind Marken und eingetragene Marken von One Identity LLC. in den USA und anderen Ländern. Für eine vollständige Liste der One Identity Marken, besuchen Sie bitte unsere Website unter [www.OneIdentity.com/legal/trademark-information.aspx](http://www.oneidentity.com/legal/trademark-information.aspx). Alle anderen Marken sind Eigentum der jeweiligen Besitzer.

#### **Legende**

- **WARNUNG: Das Symbol WARNUNG weist auf ein potenzielles Risiko von Körperverletzungen oder Sachschäden hin, für das Sicherheitsvorkehrungen nach Industriestandard empfohlen werden. Dieses Symbol ist oft verbunden mit elektrischen Gefahren bezüglich Hardware.**
- **VORSICHT: Das Symbol VORSICHT weist auf eine mögliche Beschädigung von Hardware oder den möglichen Verlust von Daten hin, wenn die Anweisungen nicht befolgt werden.**

One Identity Manager Administrationshandbuch für Systemrollen Aktualisiert - 29. September 2023, 05:01 Uhr

Die aktuellsten Versionen der Produktdokumentation finden Sie unter [One Identity Manager](https://support.oneidentity.com/identity-manager/technical-documents/) [Dokumentation](https://support.oneidentity.com/identity-manager/technical-documents/).

## **Inhalt**

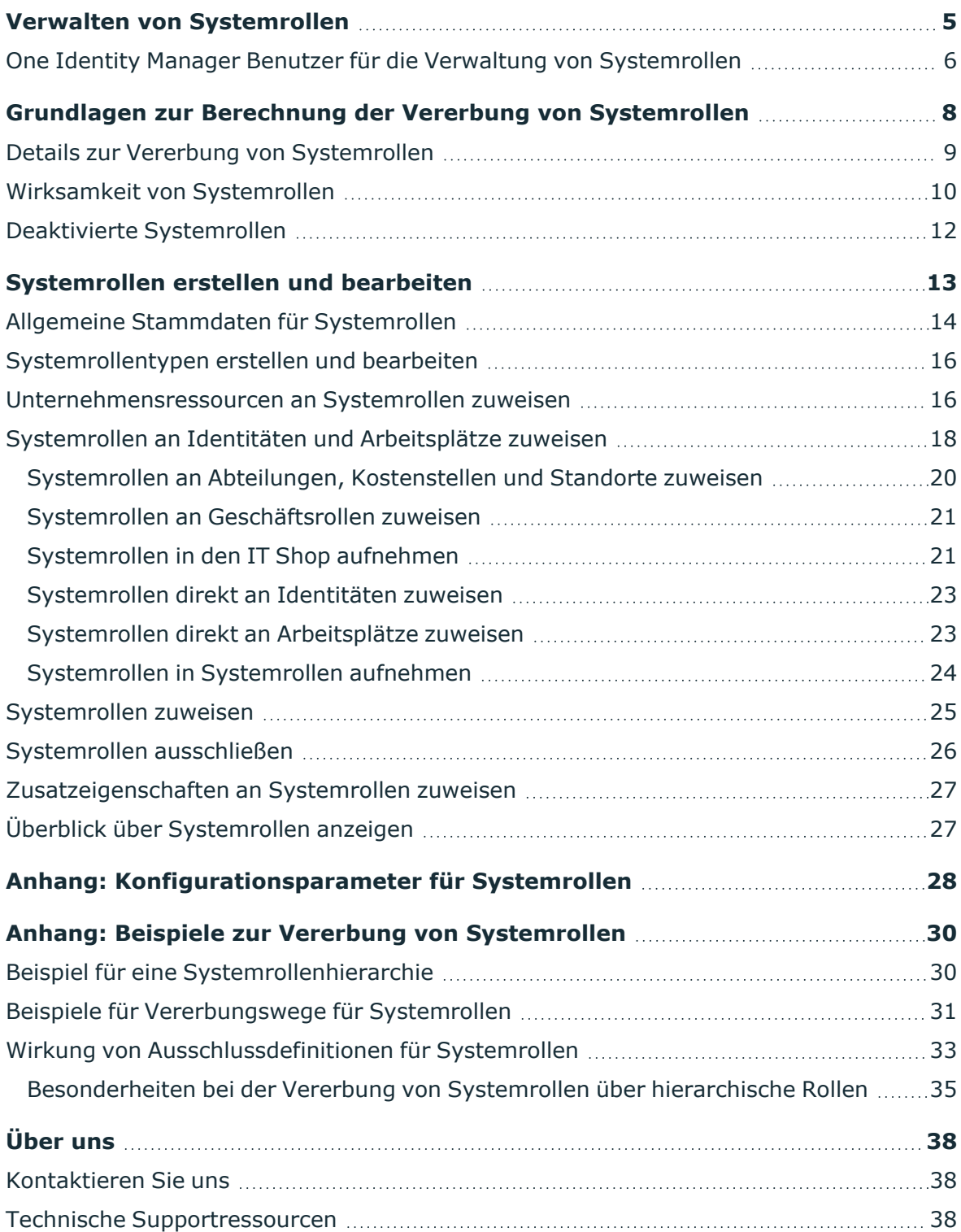

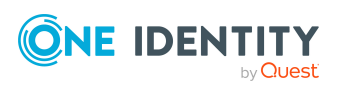

One Identity Manager 9.2 Administrationshandbuch für Systemrollen **<sup>3</sup>**

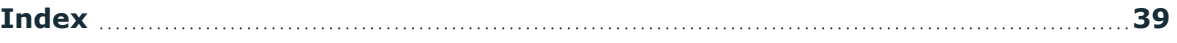

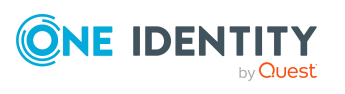

## **Verwalten von Systemrollen**

<span id="page-4-0"></span>Systemrollen vereinfachen die Zuweisung von häufig benötigten Unternehmensressourcen beziehungsweise Unternehmensressourcen, die immer gemeinsam zugewiesen werden müssen. Beispielsweise sollen neue Mitarbeiter im Bereich Finanzen eines Unternehmens standardmäßig mit bestimmten Systemberechtigungen für eine Active Directory-Umgebung und ein SAP R/3 System und mit bestimmter Software ausgestattet werden. Um zahlreiche Einzelzuweisungen zu vermeiden, fassen Sie diese Unternehmensressourcen zu einem Paket zusammen und weisen dieses den neuen Mitarbeitern zu. Solche Pakete werden im One Identity Manager als Systemrollen bezeichnet.

Mit Systemrollen können Sie beliebige Unternehmensressourcen zusammenzufassen. Diese Systemrollen können Sie an Identitäten, Arbeitsplätze oder Rollen zuweisen oder über den IT Shop bestellen. Unternehmensressourcen, die den Systemrollen zugewiesen sind, werden an die Identitäten und Arbeitsplätze vererbt. Indem Sie Systemrollen an Systemrollen zuweisen, können Sie Systemrollen strukturieren.

HINWEIS: Voraussetzung für die Verwaltung von Systemrollen im One Identity Manager ist die Installation des Systemrollenmoduls. Ausführliche Informationen zur Installation finden Sie im *One Identity Manager Installationshandbuch.*

Die One Identity Manager Bestandteile für Verwaltung von Systemrollen sind verfügbar, wenn der Konfigurationsparameter **QER | ESet** aktiviert ist.

• Prüfen Sie im Designer, ob der Konfigurationsparameter aktiviert ist. Anderenfalls aktivieren Sie den Konfigurationsparameter und kompilieren Sie die Datenbank.

HINWEIS: Wenn Sie den Konfigurationsparameter zu einem späteren Zeitpunkt deaktivieren, werden die nicht benötigten Modellbestandteile und Skripte deaktiviert. SQL Prozeduren und Trigger werden weiterhin ausgeführt. Ausführliche Informationen zum Verhalten präprozessorrelevanter Konfigurationsparameter und zur bedingten Kompilierung finden Sie im *One Identity Manager Konfigurationshandbuch*.

#### **Detaillierte Informationen zum Thema**

- [One Identity Manager](#page-5-0) Benutzer für die Verwaltung von Systemrollen auf Seite 6
- <sup>l</sup> Grundlagen zur Berechnung der Vererbung von [Systemrollen](#page-7-0) auf Seite 8
- [Systemrollen](#page-12-0) erstellen und bearbeiten auf Seite 13

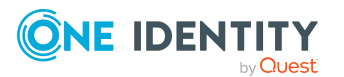

- [Konfigurationsparameter](#page-27-0) für Systemrollen auf Seite 28
- Beispiele zur Vererbung von [Systemrollen](#page-29-0) auf Seite 30

## <span id="page-5-0"></span>**One Identity Manager Benutzer für die Verwaltung von Systemrollen**

In die Verwaltung von Systemrollen sind folgende Benutzer eingebunden.

#### **Tabelle 1: Benutzer**

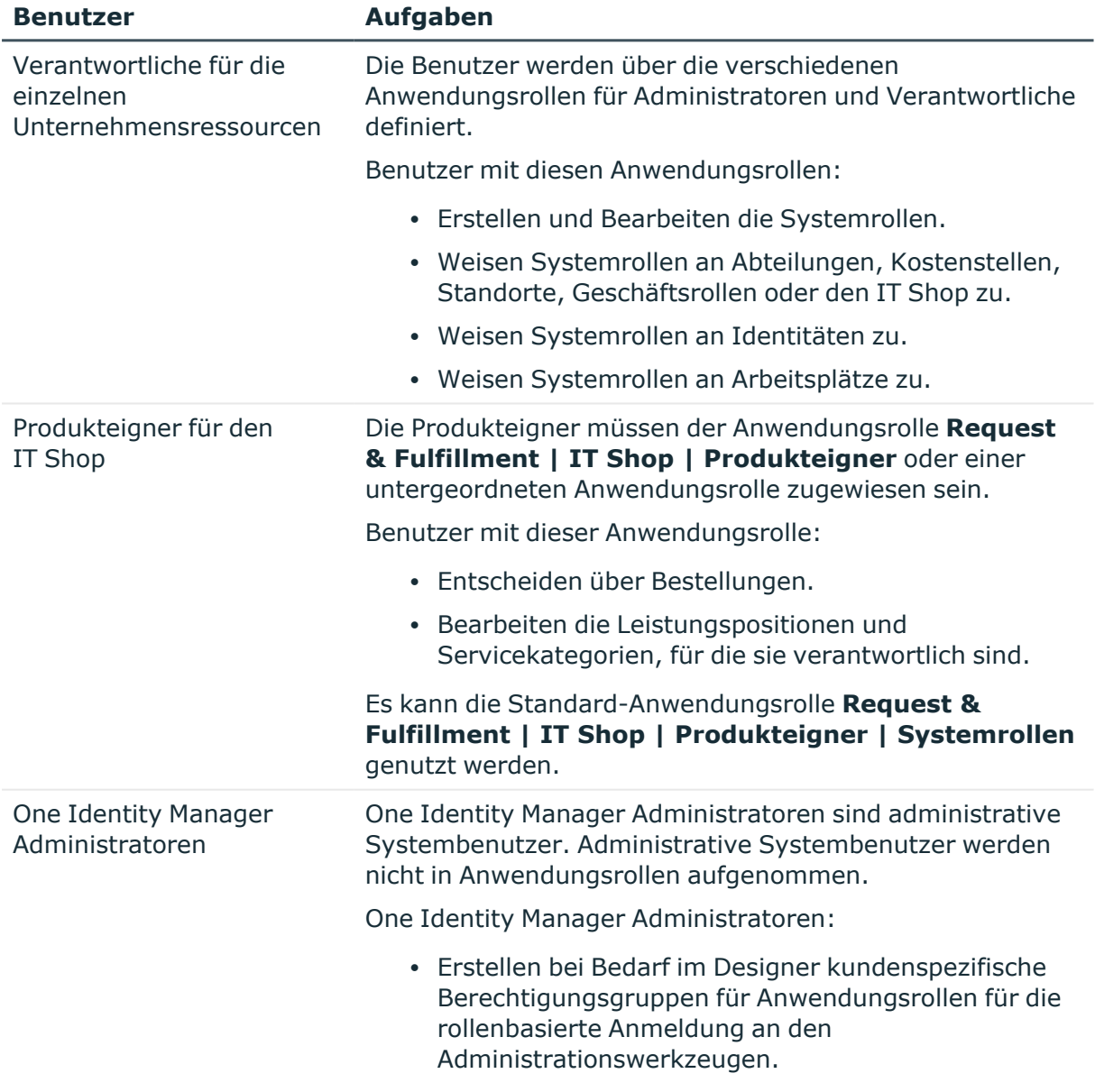

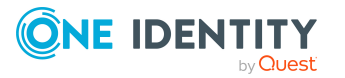

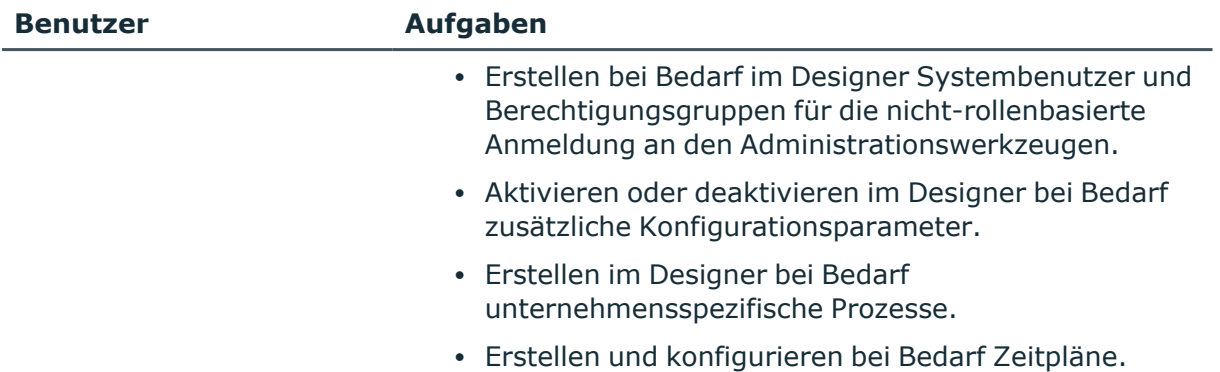

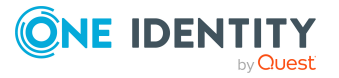

## <span id="page-7-0"></span>**Grundlagen zur Berechnung der Vererbung von Systemrollen**

An Systemrollen können beliebige Unternehmensressourcen sowie andere Systemrollen zugewiesen werden. Durch die Zuweisung von Systemrollen an andere Systemrollen können die Systemrollen hierarchisch strukturiert werden. Systemrollen können auf folgenden Wegen an Identitäten und Arbeitsplätze zugewiesen werden:

- Direktzuweisung
- IT Shop-Bestellung
- Vererbung über hierarchische Rollen
- Vererbung über dynamische Rollen

Eine Identität (ein Arbeitsplatz, eine hierarchische Rolle) erbt alle Unternehmensressourcen, die der Systemrolle zugewiesen sind. Untergeordnete Systemrollen werden dabei aufgelöst. Voraussetzung ist, dass die einzelne Unternehmensressource tatsächlich vererbt werden kann.

HINWEIS: Damit eine Zielsystemberechtigung vererbt werden kann, muss die Identität ein Benutzerkonto in diesem Zielsystem besitzen.

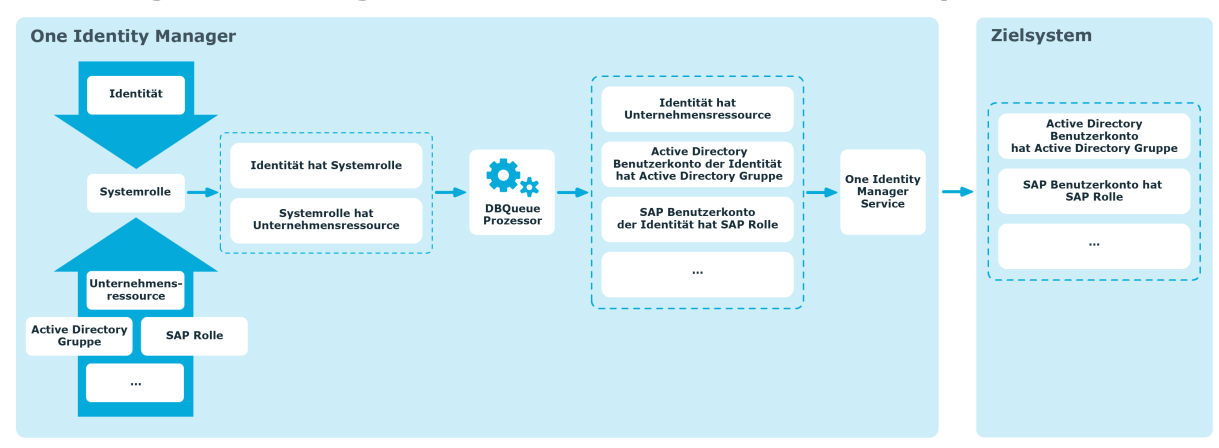

#### **Abbildung 1: Vererbung von Unternehmensressourcen über Systemrollen**

Die Berechnung der durch die Vererbung zugeordneten Objekte erfolgt durch den DBQueue Prozessor. Durch Trigger werden bei vererbungsrelevanten Zuordnungen

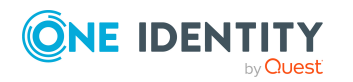

One Identity Manager 9.2 Administrationshandbuch für Systemrollen Grundlagen zur Berechnung der Vererbung von Systemrollen Aufträge in die DBQueue eingestellt. Diese Aufträge werden durch den DBQueue Prozessor verarbeitet und resultieren in weiteren Folgeaufträgen für die DBQueue oder in Prozessen für die Prozesskomponente HandleObjectComponent in der Jobqueue. Durch die Prozessverarbeitung werden die resultierenden Zuordnungen von Berechtigungen zu Benutzerkonten in den Zielsystem-Umgebungen eingefügt, geändert oder gelöscht.

#### **Detaillierte Informationen zum Thema**

- Details zur Vererbung von [Systemrollen](#page-8-0) auf Seite 9
- Wirksamkeit von [Systemrollen](#page-9-0) auf Seite 10
- Deaktivierte [Systemrollen](#page-11-0) auf Seite 12
- Beispiel für eine [Systemrollenhierarchie](#page-29-1) auf Seite 30

### <span id="page-8-0"></span>**Details zur Vererbung von Systemrollen**

Die Zuweisungen von Unternehmensressourcen zu Systemrollen werden in der Tabelle ESetHasEntitlement abgebildet.

Über die Beziehung UID\_ESet - Entitlement wird die Systemrollenhierarchie abgebildet. Die Systemrollenhierarchie ist in der Tabelle ESetCollection abgelegt. Dabei werden alle Systemrollen aufgezählt, von denen die angegebene Systemrolle erbt. Jede Systemrolle erbt auch von sich selbst.

In der Tabelle ESetCollection gilt folgende Beziehung:

- UID ESet ist die Systemrolle, die erbt.
- UID ESetChild ist die Systemrolle, die vererbt.

Die Tabelle ESetHasEntitlement enthält die Direktzuweisungen (XOrigin = 1) und alle Systemrollen, die untergeordneten Systemrollen zugewiesen sind (XOrigin = 2). Die Unternehmensressourcen, die einer untergeordneten Systemrolle zugewiesenen sind, werden erst bei der Vererbungsberechnung für Identitäten, Arbeitsplätze und hierarchische Rollen aufgelöst.

Die Zuweisungen von Systemrollen an hierarchische Rollen werden in der Tabelle BaseTreeHasESet abgebildet.

Eine Identität kann Systemrollen direkt erhalten. Weiterhin erbt eine Identität alle (auch vererbte) Systemrollen aller hierarchischen Rollen, in denen sie Mitglied ist (Tabelle PersonInBaseTree) sowie die Systemrollen aller hierarchischen Rollen, die über Fremdschlüssel-Beziehungen referenziert werden (Tabelle Person, Spalte UID\_<BaseTree>). Die direkten und indirekten Zuweisungen der Systemrollen an Identitäten werden in der Tabelle PersonHasESet abgebildet. Dieses Verhalten gilt analog für die Zuweisung von Systemrollen an Arbeitsplätze.

#### **Detaillierte Informationen zum Thema**

• Beispiele für [Vererbungswege](#page-30-0) für Systemrollen auf Seite 31

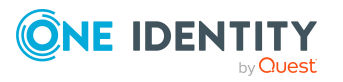

### <span id="page-9-0"></span>**Wirksamkeit von Systemrollen**

Durch die Zuweisung von Systemrollen an Identitäten, Arbeitsplätze oder hierarchische Rollen kann es vorkommen, dass eine Identität verschiedene Unternehmensressourcen erhält, die in dieser Kombination nicht zugewiesen sein dürfen. Um das zu verhindern, geben Sie die sich ausschließenden Systemrollen bekannt. Dabei legen Sie für zwei Systemrollen fest, welche der beiden Systemrollen wirksam sein soll, wenn beide zugewiesen sind. Über die unwirksame Systemrolle werden keine Unternehmensressourcen vererbt.

#### **Voraussetzung**

<sup>l</sup> Der Konfigurationsparameter **QER | Structures | Inherite | ESetExclusion** ist aktiviert.

Aktivieren Sie im Designer den Konfigurationsparameter und kompilieren Sie die Datenbank.

HINWEIS:Wenn Sie den Konfigurationsparameter zu einem späteren Zeitpunkt deaktivieren, werden die nicht benötigten Modellbestandteile und Skripte deaktiviert. SQL Prozeduren und Trigger werden weiterhin ausgeführt. Ausführliche Informationen zum Verhalten präprozessorrelevanter Konfigurationsparameter und zur bedingten Kompilierung finden Sie im *One Identity Manager Konfigurationshandbuch*.

Die Zuweisung von Identitäten, Arbeitsplätzen und Unternehmensressourcen an eine ausgeschlossene Systemrolle ist jederzeit direkt, indirekt oder per IT Shop-Bestellung möglich. Anschließend ermittelt der One Identity Manager, ob diese Zuweisung wirksam ist und die Unternehmensressourcen vererbt werden.

#### HINWEIS:

- <sup>l</sup> Ein wechselseitiger Ausschluss zweier Systemrollen kann nicht definiert werden. Das heißt, die Festlegung "Systemrolle A schließt Systemrolle B aus" UND "Systemrolle B schließt Systemrolle A aus" ist nicht zulässig.
- <sup>l</sup> Für eine Systemrolle muss jede auszuschließende Systemrolle einzeln bekannt gegeben werden. Ausschlussdefinitionen werden nicht vererbt.

Die Wirksamkeit der Zuweisungen wird in den Tabellen PersonHasESet, BaseTreeHasESet und WorkdeskHasESet über die Spalte XIsInEffect abgebildet.

HINWEIS: Wenn eine Unternehmensressource, die einer ausgeschlossenen Systemrolle zugewiesen ist, selbst direkt oder indirekt an eine Identität oder einen Arbeitsplatz zugewiesen ist, dann wirkt die Ausschlussdefinition auf diese Unternehmensressource nicht. Die Ausschlussdefinition wirkt nur auf die Systemrollen.

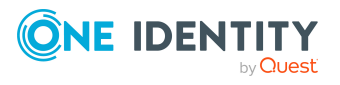

#### **Beispiel: Wirksamkeit von Systemrollen**

- Die Systemrolle "Marketing" enthält alle Software-Anwendungen und Berechtigungen zum Auslösen von Bestellungen.
- Die Systemrolle "Finanzen" enthält alle Software-Anwendungen und Berechtigungen zum Anweisen von Zahlungen.
- Die Systemrolle "Controlling" enthält alle Software-Anwendungen und Berechtigungen zum Prüfen von Rechnungen.

Clara Harris wird die Systemrolle "Marketing" direkt zugewiesen. Die Systemrolle "Finanzen" und die Systemrolle "Controlling" erhält sie über eine IT Shop-Bestellung. Ohne Ausschlussdefinition erhält Clara Harris alle Systemrollen und die damit verbundenen Berechtigungen.

Durch geeignete Maßnahmen soll verhindert werden, dass ein Mitarbeiter, der Rechnungen zur Zahlung anweisen darf, auch Bestellungen auslösen kann. Das heißt, die Systemrollen "Finanzen" und "Marketing" schließen sich aus. Ein Mitarbeiter, der Rechnungen prüft, darf ebenfalls keine Rechnungen zur Zahlung anweisen. Das heißt, die Systemrollen "Finanzen" und "Controlling" schließen sich aus.

#### **Tabelle 2: Festlegen der ausgeschlossenen Systemrollen (Tabelle ESetExcludesESet)**

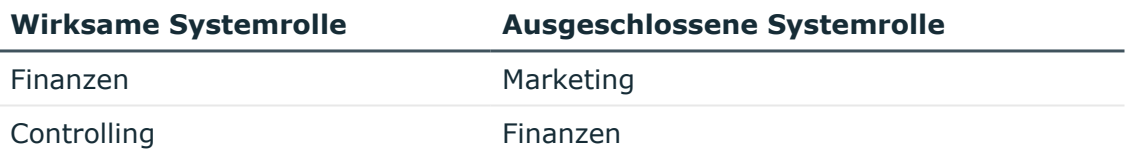

#### **Tabelle 3: Wirksame Zuweisungen**

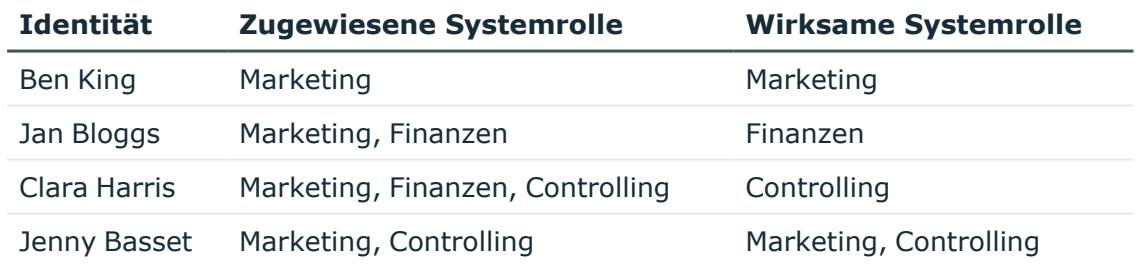

Für Clara Harris ist nur die Zuweisung der Systemrolle "Controlling" wirksam. Wird ihr die Systemrolle "Controlling" zu einem späteren Zeitpunkt entzogen, dann wird die Zuweisung der Systemrolle "Finanzen" wieder wirksam.

Für Jenny Basset bleiben die Zuweisungen der Systemrollen "Marketing" und "Controlling" erhalten, da zwischen beiden Systemrollen kein Ausschluss definiert

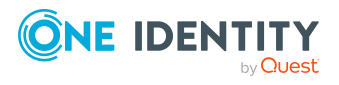

wurde. Das heißt, die Identität ist berechtigt Bestellungen auszulösen und Rechnungen zu prüfen. Soll auch das verhindert werden, definieren Sie einen weiteren Ausschluss für die Systemrolle "Controlling".

**Tabelle 4: Ausgeschlossene Systemrollen und wirksame Zuweisungen**

| <b>Identität</b>       | <b>Zugewiesene</b><br><b>Systemrolle</b> | <b>Ausgeschlossene System-</b><br>rolle (UID_ESetExcluded) | Wirksame<br><b>Systemrolle</b> |
|------------------------|------------------------------------------|------------------------------------------------------------|--------------------------------|
| Jenny<br><b>Basset</b> | Marketing                                |                                                            | Controlling                    |
|                        | Controlling                              | Finanzen<br>Marketing                                      |                                |

#### **Detaillierte Informationen zum Thema**

- Wirkung von [Ausschlussdefinitionen](#page-32-0) für Systemrollen auf Seite 33
- [Besonderheiten](#page-34-0) bei der Vererbung von Systemrollen über hierarchische Rollen auf [Seite](#page-34-0) 35
- <span id="page-11-0"></span>• [Systemrollen](#page-25-0) ausschließen auf Seite 26

### **Deaktivierte Systemrollen**

Systemrollen können deaktiviert werden, beispielsweise um zeitweilig zu verhindern, dass die enthaltenen Unternehmensressourcen an Identitäten und Arbeitsplätze vererbt werden. Wird eine Systemrolle deaktiviert, berechnet der DBQueue Prozessor die Vererbung der enthaltenen Unternehmensressourcen neu. Bestehende Zuweisungen an Identitäten und Arbeitsplätze werden entfernt. Die deaktivierte Systemrolle bleibt zugewiesen; die Zuweisung ist aber nicht mehr wirksam (PersonHasESet.XIsInEffect = 0). Sobald die Systemrolle wieder aktiviert wird, wird die Vererbung der Unternehmensressourcen erneut berechnet. Die enthaltenen Unternehmensressourcen werden an Identitäten und Arbeitsplätze zugewiesen.

Eine deaktivierte Systemrolle kann nicht im Web Portal bestellt werden. Eine deaktivierte Systemrolle kann aber direkt an Identitäten, Arbeitsplätze, hierarchische und dynamische Rollen und an IT Shop Regale zugewiesen werden.

#### **Verwandte Themen**

• Allgemeine Stammdaten für [Systemrollen](#page-13-0) auf Seite 14

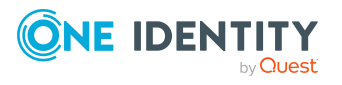

## **Systemrollen erstellen und bearbeiten**

#### <span id="page-12-0"></span>*Um eine Systemrolle zu erstellen oder zu bearbeiten*

- 1. Wählen Sie im Manager die Kategorie **Berechtigungen > Systemrollen**.
- 2. Wählen Sie in der Ergebnisliste eine Systemrolle. Wählen Sie die Aufgabe **Stammdaten bearbeiten**.
	- ODER -

Klicken Sie in der Ergebnisliste 1.

- 3. Bearbeiten Sie die Stammdaten der Systemrolle.
- 4. Speichern Sie die Änderungen.

#### **Detaillierte Informationen zum Thema**

- Allgemeine Stammdaten für [Systemrollen](#page-13-0) auf Seite 14
- [Systemrollentypen](#page-15-0) erstellen und bearbeiten auf Seite 16
- [Unternehmensressourcen](#page-15-1) an Systemrollen zuweisen auf Seite 16
- [Systemrollen](#page-17-0) an Identitäten und Arbeitsplätze zuweisen auf Seite 18
- [Systemrollen](#page-25-0) ausschließen auf Seite 26
- [Zusatzeigenschaften](#page-26-0) an Systemrollen zuweisen auf Seite 27
- Überblick über [Systemrollen](#page-26-1) anzeigen auf Seite 27
- [Konfigurationsparameter](#page-27-0) für Systemrollen auf Seite 28

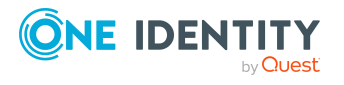

**13**

**3**

## <span id="page-13-0"></span>**Allgemeine Stammdaten für Systemrollen**

Für Systemrollen erfassen Sie folgende Stammdaten.

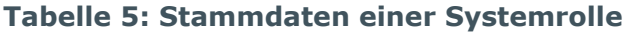

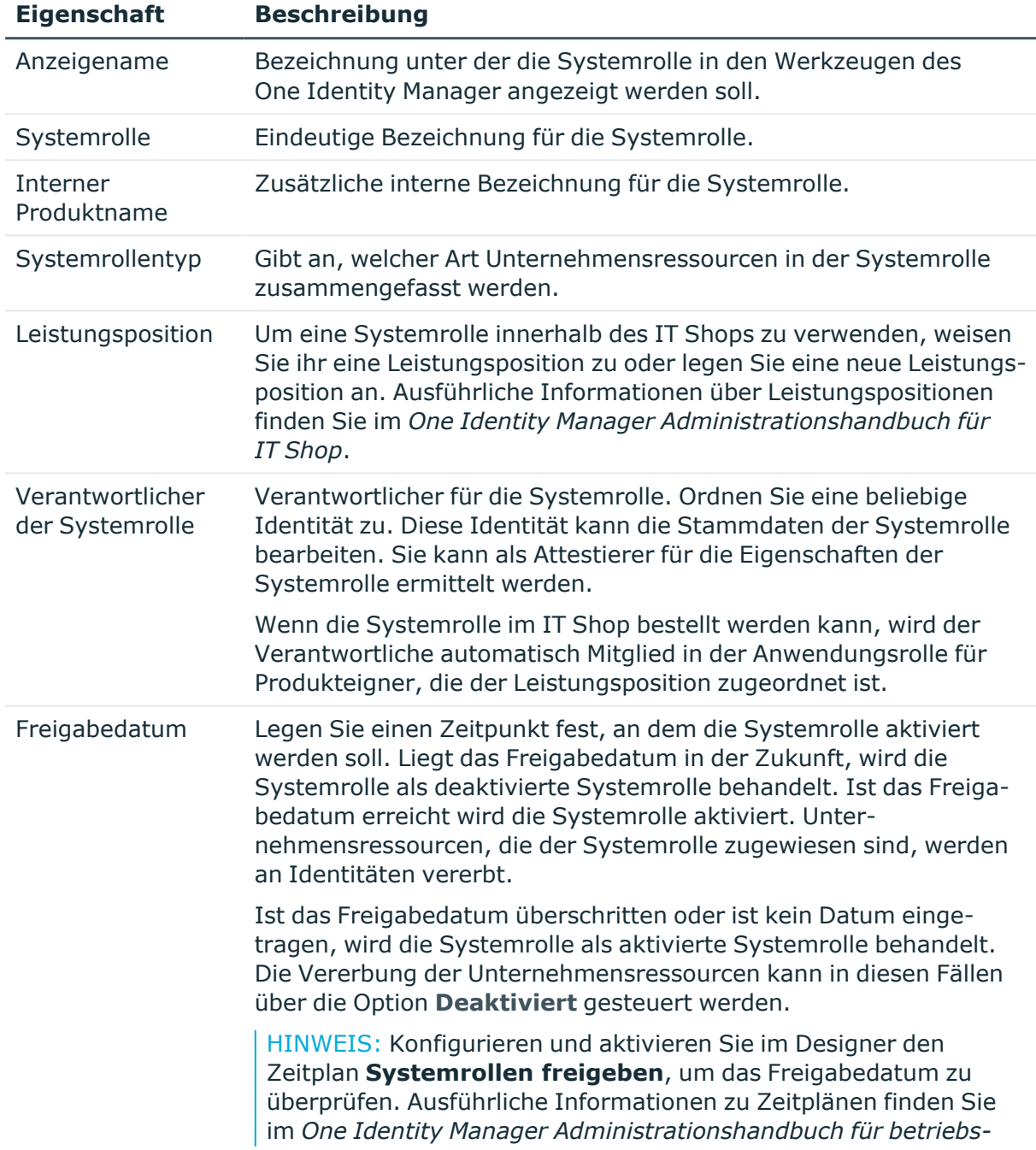

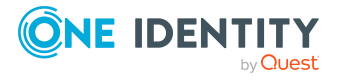

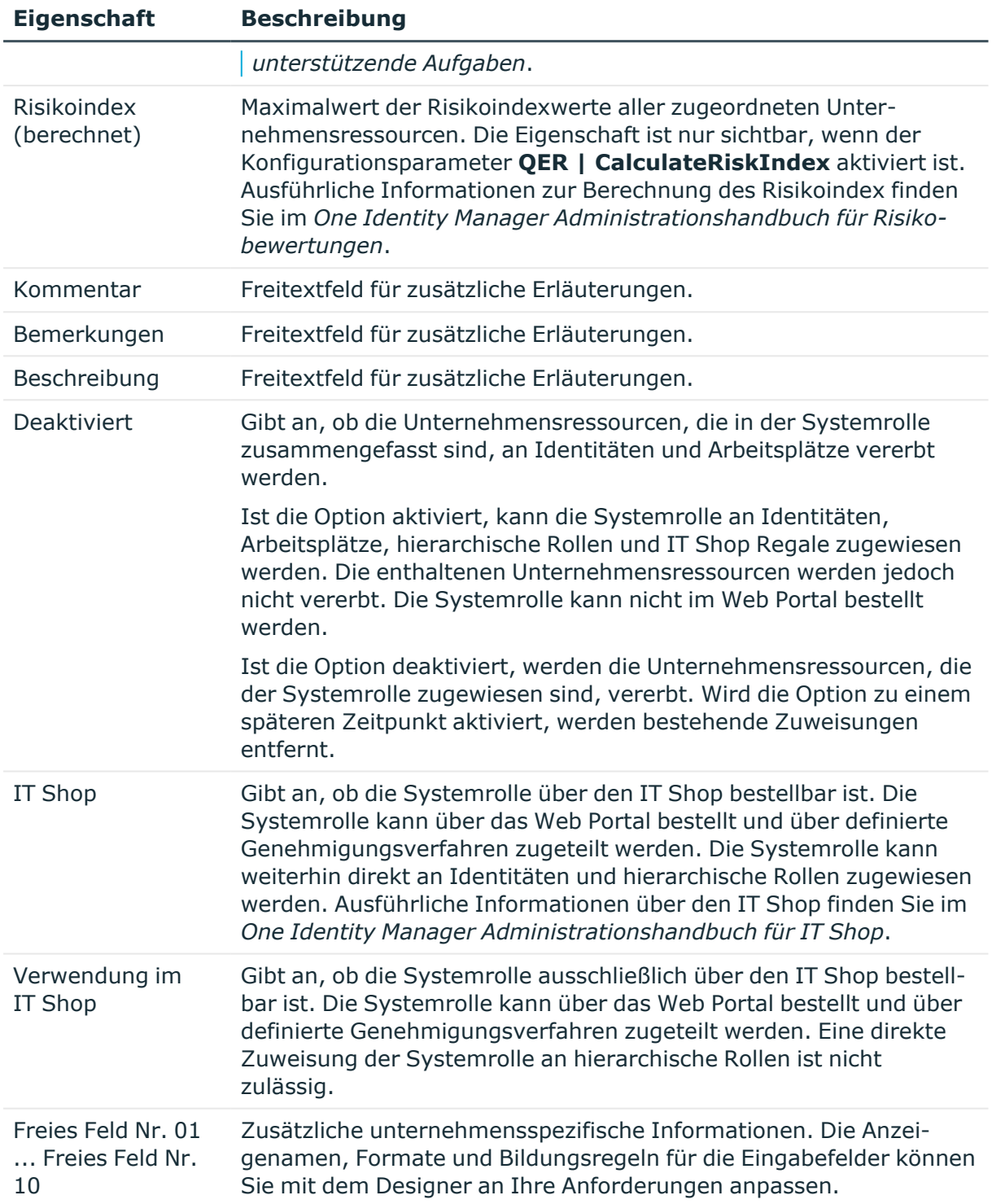

#### **Verwandte Themen**

• Deaktivierte [Systemrollen](#page-11-0) auf Seite 12

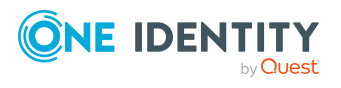

### <span id="page-15-0"></span>**Systemrollentypen erstellen und bearbeiten**

Systemrollentypen kennzeichnen die Art der Unternehmensressourcen, die in einer Systemrolle zusammengefasst werden. Sie können beispielsweise Systemrollentypen für Systemrollen definieren, in denen verschiedene Zielsystemgruppen zusammengefasst werden sollen.

#### *Um Systemrollentypen zu erstellen oder zu bearbeiten*

- 1. Wählen Sie im Manager die Kategorie **Berechtigungen > Basisdaten zur Konfiguration > Systemrollentypen**.
- 2. Wählen Sie in der Ergebnisliste einen Systemrollentyp. Wählen Sie die Aufgabe **Stammdaten bearbeiten**.

– ODER –

Klicken Sie in der Ergebnisliste 1.

- 3. Erfassen Sie eine Bezeichnung und eine Beschreibung für den Systemrollentyp.
- <span id="page-15-1"></span>4. Speichern Sie die Änderungen.

### **Unternehmensressourcen an Systemrollen zuweisen**

Weisen Sie der Systemrolle die Unternehmensressourcen zu, die Sie zu einem Paket zusammenfassen wollen. Wenn Sie die Systemrolle an Identitäten und Arbeitsplätze zuweisen, werden diese Unternehmensressourcen an die Identitäten und Arbeitsplätze vererbt.

HINWEIS: Unternehmensressourcen, bei denen die Option **Verwendung nur im IT Shop** aktiviert ist, können nur an Systemrollen zugewiesen werden, bei denen diese Option ebenfalls aktiviert ist.

In der nachfolgenden Tabelle sind die Unternehmensressourcen aufgeführt, die Sie an Systemrollen zuweisen können.

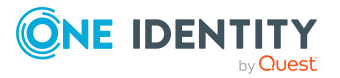

HINWEIS: Die Unternehmensressourcen sind in den One Identity Manager Modulen definiert und stehen erst zur Verfügung, wenn die Module installiert sind.

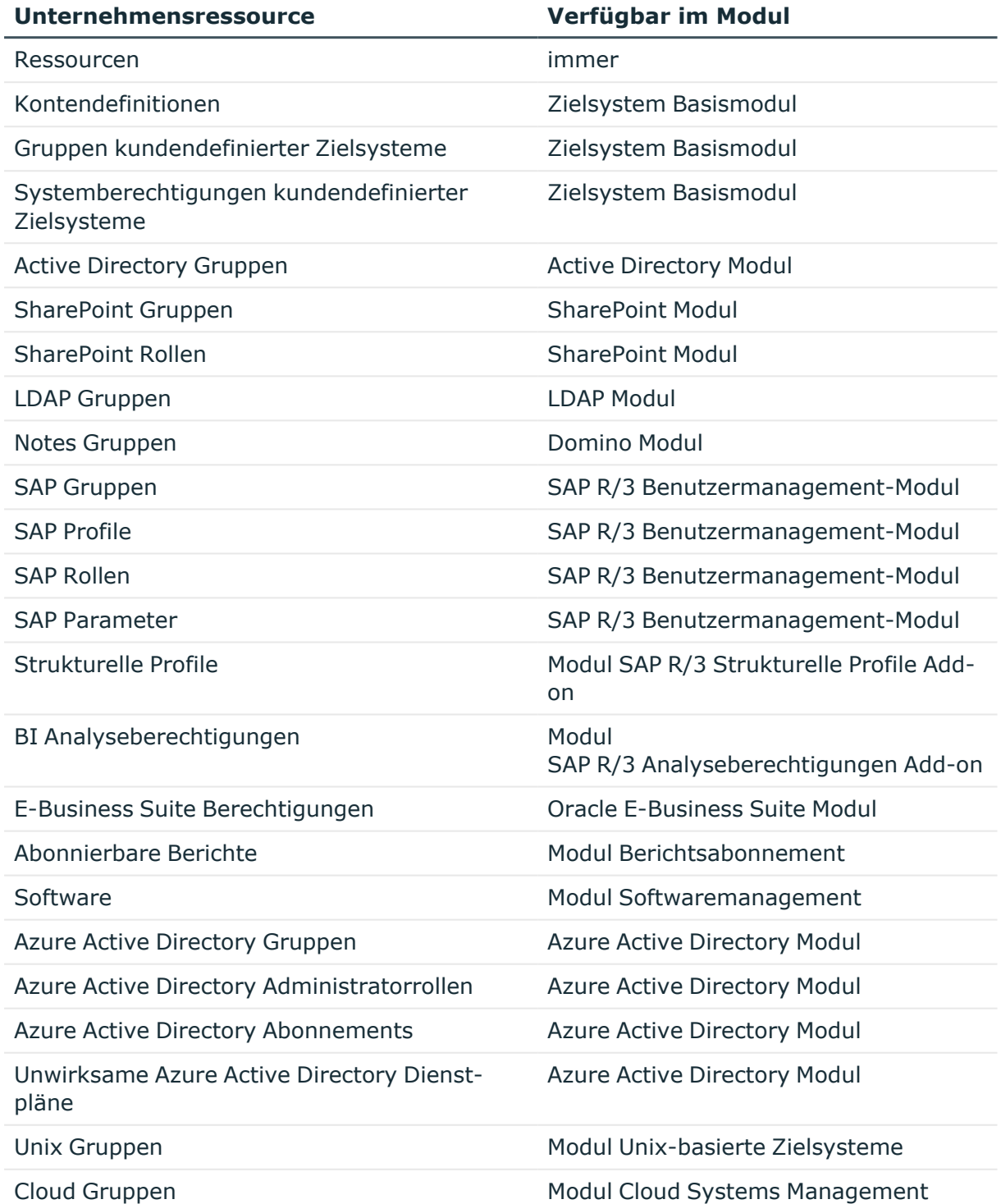

#### **Tabelle 6: Mögliche Zuweisungen von Unternehmensressourcen**

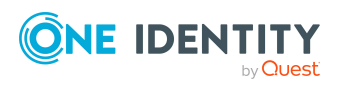

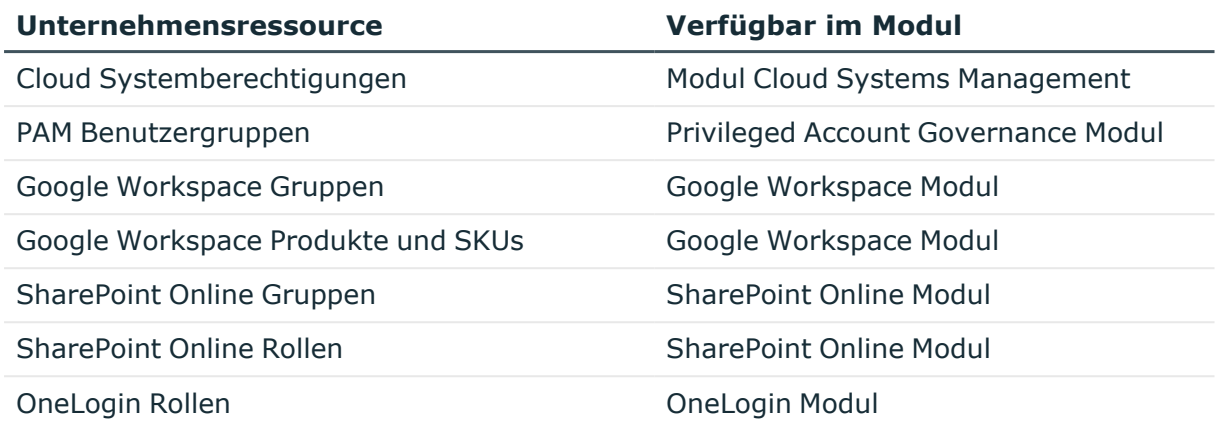

#### *Um Unternehmensressourcen in eine Systemrolle aufzunehmen*

- 1. Wählen Sie im Manager die Kategorie **Berechtigungen > Systemrollen**.
- 2. Wählen Sie in der Ergebnisliste die Systemrolle.
- 3. Wählen Sie die Aufgabe zum Zuweisen der entsprechenden Unternehmensressource.
- 4. Weisen Sie im Bereich **Zuordnungen hinzufügen** die Unternehmensressourcen zu.

TIPP: Im Bereich **Zuordnungen entfernen** können Sie die Zuweisung von Unternehmensressourcen entfernen.

#### *Um eine Zuweisung zu entfernen*

- Wählen Sie die Unternehmensressource und doppelklicken Sie $\bigcirc$ .
- 5. Speichern Sie die Änderungen.

#### **Verwandte Themen**

• [Systemrollen](#page-24-0) zuweisen auf Seite 25

## <span id="page-17-0"></span>**Systemrollen an Identitäten und Arbeitsplätze zuweisen**

Systemrollen können direkt oder indirekt an Identitäten oder Arbeitsplätze zugewiesen werden. Bei der indirekten Zuweisung werden Identitäten (Arbeitsplätze) und Systemrollen in hierarchische Rollen eingeordnet. Aus der Position innerhalb der Hierarchie und der Vererbungsrichtung berechnet sich die Menge der Systemrollen, die einer Identität (einem Arbeitsplatz) zugewiesen ist.

Damit Systemrollen über IT Shop-Bestellungen zugewiesen werden können, werden Identitäten als Kunden in einen Shop aufgenommen. Alle Systemrollen, die als Produkte diesem Shop zugewiesen sind, können von den Kunden bestellt werden. Bestellte Systemrollen werden nach erfolgreicher Genehmigung den Identitäten zugewiesen.

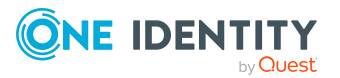

HINWEIS: Ist die Systemrolle deaktiviert oder liegt das Freigabedatum in der Zukunft, werden die Unternehmensressourcen nicht vererbt.

#### **Voraussetzung für die indirekte Zuweisung an Identitäten**

<sup>l</sup> Für die Rollenklasse (Abteilung, Kostenstelle, Standort oder Geschäftsrolle) ist die Zuweisung von Identitäten und Systemrollen erlaubt.

#### **Voraussetzung für die indirekte Zuweisung an Arbeitsplätze**

• Für die Rollenklasse (Abteilung, Kostenstelle, Standort oder Geschäftsrolle) ist die Zuweisung von Arbeitsplätzen und Systemrollen erlaubt.

#### *Um die Zuweisungen zu Rollen einer Rollenklasse zu konfigurieren*

1. Wählen Sie im Manager in der Kategorie **Organisationen > Basisdaten zur Konfiguration > Rollenklassen** die Rollenklasse.

- ODER -

Wählen Sie im Manager in der Kategorie **Geschäftsrollen > Basisdaten zur Konfiguration > Rollenklassen** die Rollenklasse.

- 2. Wählen Sie die Aufgabe **Rollenzuweisungen konfigurieren** und konfigurieren Sie die erlaubten Zuweisungen.
	- Um eine Zuweisung generell zu erlauben, aktivieren Sie die Spalte **Zuweisungen erlaubt**.
	- <sup>l</sup> Um die direkte Zuweisung zu erlauben, aktivieren Sie die Spalte **Direkte Zuweisungen erlaubt**.
- 3. Speichern Sie die Änderungen.

HINWEIS: Bei der Vererbung von Unternehmensressourcen über Abteilungen, Kostenstellen, Standorte und Geschäftsrollen spielen unter Umständen weitere Konfigurationseinstellungen eine Rolle. So kann beispielsweise die Vererbung für eine Rolle blockiert sein oder die Vererbung an Identitäten nicht erlaubt sein. Ausführliche Informationen über die Grundlagen zur Zuweisung von Unternehmensressourcen finden Sie im *One Identity Manager Administrationshandbuch für das Identity Management Basismodul*.

#### **Verwandte Themen**

- <sup>l</sup> Systemrollen an Abteilungen, [Kostenstellen](#page-19-0) und Standorte zuweisen auf Seite 20
- Systemrollen an [Geschäftsrollen](#page-20-0) zuweisen auf Seite 21
- [Systemrollen](#page-20-1) in den IT Shop aufnehmen auf Seite 21
- [Systemrollen](#page-22-0) direkt an Identitäten zuweisen auf Seite 23
- [Systemrollen](#page-22-1) direkt an Arbeitsplätze zuweisen auf Seite 23
- [Systemrollen](#page-23-0) in Systemrollen aufnehmen auf Seite 24

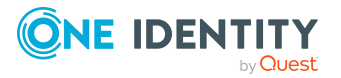

- [Unternehmensressourcen](#page-15-1) an Systemrollen zuweisen auf Seite 16
- Details zur Vererbung von [Systemrollen](#page-8-0) auf Seite 9

### <span id="page-19-0"></span>**Systemrollen an Abteilungen, Kostenstellen und Standorte zuweisen**

Weisen Sie die Systemrolle an Abteilungen, Kostenstellen oder Standorte zu, damit die Systemrolle über diese Organisationen an Identitäten und Arbeitsplätze zugewiesen wird.

#### *Um eine Systemrolle an Abteilungen, Kostenstellen oder Standorte zuzuweisen*

- 1. Wählen Sie im Manager die Kategorie **Berechtigungen > Systemrollen**.
- 2. Wählen Sie in der Ergebnisliste die Systemrolle.
- 3. Wählen Sie die Aufgabe **Organisationen zuweisen**.
- 4. Weisen Sie im Bereich **Zuordnungen hinzufügen** die Organisationen zu.
	- <sup>l</sup> Weisen Sie auf dem Tabreiter **Abteilungen** die Abteilungen zu.
	- <sup>l</sup> Weisen Sie auf dem Tabreiter **Standorte** die Standorte zu.
	- <sup>l</sup> Weisen Sie auf dem Tabreiter **Kostenstellen** die Kostenstellen zu.

TIPP: Im Bereich **Zuordnungen entfernen** können Sie die Zuweisung von Organisationen entfernen.

#### *Um eine Zuweisung zu entfernen*

- Wählen Sie die Organisation und doppelklicken Sie $\bigcirc$ .
- 5. Speichern Sie die Änderungen.

HINWEIS: Damit die Unternehmensressourcen, die der Systemrolle zugewiesen sind, an die Abteilungen, Kostenstellen oder Standorte vererbt werden, muss an den Rollenklassen die Option **Direkte Zuweisungen erlaubt** aktiviert sein. Ausführliche Informationen zum Aktivieren diese Option finden Sie im *One Identity Manager Administrationshandbuch für das Identity Management Basismodul*.

#### **Verwandte Themen**

- Systemrollen an [Geschäftsrollen](#page-20-0) zuweisen auf Seite 21
- [Systemrollen](#page-20-1) in den IT Shop aufnehmen auf Seite 21
- [Systemrollen](#page-22-0) direkt an Identitäten zuweisen auf Seite 23
- [Systemrollen](#page-22-1) direkt an Arbeitsplätze zuweisen auf Seite 23

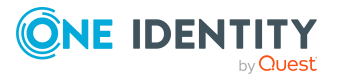

### <span id="page-20-0"></span>**Systemrollen an Geschäftsrollen zuweisen**

HINWEIS: Diese Funktion steht zur Verfügung, wenn das Geschäftsrollenmodul vorhanden ist.

Weisen Sie die Systemrolle an Geschäftsrollen zu, damit die Systemrolle über diese Geschäftsrollen an Identitäten und Arbeitsplätze zugewiesen wird.

#### *Um eine Systemrolle an Geschäftsrollen zuzuweisen*

- 1. Wählen Sie im Manager die Kategorie **Berechtigungen > Systemrollen**.
- 2. Wählen Sie in der Ergebnisliste die Systemrolle.
- 3. Wählen Sie die Aufgabe **Geschäftsrollen zuweisen**.
- 4. Wählen Sie im Bereich **Zuordnungen hinzufügen** die Rollenklasse und weisen Sie die Geschäftsrollen zu.

TIPP: Im Bereich **Zuordnungen entfernen** können Sie die Zuweisung von Geschäftsrollen entfernen.

#### *Um eine Zuweisung zu entfernen*

- Wählen Sie die Geschäftsrolle und doppelklicken Sie  $\bigcirc$ .
- 5. Speichern Sie die Änderungen.

HINWEIS: Damit die Unternehmensressourcen, die der Systemrolle zugewiesen sind, an die Geschäftsrollen vererbt werden, muss an den Rollenklassen die Option **Direkte Zuweisungen erlaubt** aktiviert sein. Ausführliche Informationen zum Aktivieren diese Option finden Sie im *One Identity Manager Administrationshandbuch für Geschäftsrollen*.

#### **Verwandte Themen**

- Systemrollen an Abteilungen, [Kostenstellen](#page-19-0) und Standorte zuweisen auf Seite 20
- [Systemrollen](#page-20-1) in den IT Shop aufnehmen auf Seite 21
- [Systemrollen](#page-22-0) direkt an Identitäten zuweisen auf Seite 23
- [Systemrollen](#page-22-1) direkt an Arbeitsplätze zuweisen auf Seite 23

### <span id="page-20-1"></span>**Systemrollen in den IT Shop aufnehmen**

Mit der Zuweisung einer Systemrolle an ein IT Shop Regal kann die Systemrolle von den Kunden des Shops bestellt werden. Für die Bestellbarkeit einer Systemrolle sind weitere Voraussetzungen zu gewährleisten.

- **·** Die Systemrolle muss mit der Option IT Shop gekennzeichnet sein.
- Der Systemrolle muss eine Leistungsposition zugeordnet sein.

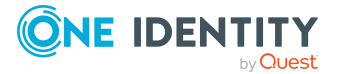

• Soll die Systemrolle nur über IT Shop-Bestellungen an Identitäten zugewiesen werden können, muss die Systemrolle zusätzlich mit der Option **Verwendung nur im IT Shop** gekennzeichnet sein. Eine direkte Zuweisung der Systemrolle an hierarchische Rollen ist dann nicht mehr zulässig.

#### *Um eine Systemrolle in den IT Shop aufzunehmen*

- 1. Wählen Sie im Manager die Kategorie **Berechtigungen > Systemrollen**.
- 2. Wählen Sie in der Ergebnisliste die Systemrolle.
- 3. Wählen Sie die Aufgabe **In IT Shop aufnehmen**.
- 4. Weisen Sie im Bereich **Zuordnungen hinzufügen** die Systemrolle an die IT Shop Regale zu.
- 5. Speichern Sie die Änderungen.

#### *Um eine Systemrolle aus einzelnen Regalen des IT Shops zu entfernen*

- 1. Wählen Sie im Manager die Kategorie **Berechtigungen > Systemrollen**.
- 2. Wählen Sie in der Ergebnisliste die Systemrolle.
- 3. Wählen Sie die Aufgabe**In IT Shop aufnehmen**.
- 4. Entfernen Sie im Bereich **Zuordnungen entfernen** die Systemrolle aus den IT Shop Regalen.
- 5. Speichern Sie die Änderungen.

#### *Um eine Systemrolle aus allen Regalen des IT Shops zu entfernen*

- 1. Wählen Sie im Manager die Kategorie **Berechtigungen > Systemrollen**.
- 2. Wählen Sie in der Ergebnisliste die Systemrolle.
- 3. Wählen Sie die Aufgabe **Entfernen aus allen Regalen (IT Shop)**.
- 4. Bestätigen Sie die Sicherheitsabfrage mit **Ja**.
- 5. Klicken Sie **OK**.

Die Systemrolle wird durch den One Identity Manager Service aus allen Regalen entfernt. Dabei werden sämtliche Bestellungen und Zuweisungsbestellungen mit dieser Systemrolle abbestellt.

Ausführliche Informationen zum IT Shop finden Sie im *One Identity Manager Administrationshandbuch für IT Shop*.

#### **Verwandte Themen**

- Allgemeine Stammdaten für [Systemrollen](#page-13-0) auf Seite 14
- <sup>l</sup> Systemrollen an Abteilungen, [Kostenstellen](#page-19-0) und Standorte zuweisen auf Seite 20
- Systemrollen an [Geschäftsrollen](#page-20-0) zuweisen auf Seite 21
- [Systemrollen](#page-22-0) direkt an Identitäten zuweisen auf Seite 23
- [Systemrollen](#page-22-1) direkt an Arbeitsplätze zuweisen auf Seite 23

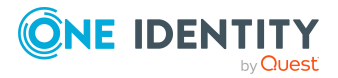

### <span id="page-22-0"></span>**Systemrollen direkt an Identitäten zuweisen**

Systemrollen können direkt oder indirekt an Identitäten zugewiesen werden. Die indirekte Zuweisung erfolgt über die Einordnung der Identität und der Systemrollen in Unternehmensstrukturen, wie Abteilungen, Kostenstellen, Standorten oder Geschäftsrollen.

Um auf Sonderanforderungen schnell zu reagieren, können Sie die Systemrolle direkt an Identitäten zuweisen. Die Identitäten erhalten alle Unternehmensressourcen, die der Systemrolle zugewiesen sind.

HINWEIS: Ist die Systemrolle deaktiviert oder liegt das Freigabedatum in der Zukunft, werden die Unternehmensressourcen nicht vererbt.

#### *Um eine Systemrolle direkt an Identitäten zuzuweisen*

- 1. Wählen Sie im Manager die Kategorie **Berechtigungen > Systemrollen**.
- 2. Wählen Sie in der Ergebnisliste die Systemrolle.
- 3. Wählen Sie die Aufgabe **An Identitäten zuweisen**.
- 4. Weisen Sie im Bereich **Zuordnungen hinzufügen** die Identitäten zu.

TIPP: Im Bereich **Zuordnungen entfernen** können Sie die Zuweisung von Identitäten entfernen.

#### *Um eine Zuweisung zu entfernen*

- Wählen Sie die Identität und doppelklicken Sie  $\bigcirc$ .
- 5. Speichern Sie die Änderungen.

#### **Verwandte Themen**

- <sup>l</sup> Systemrollen an Abteilungen, [Kostenstellen](#page-19-0) und Standorte zuweisen auf Seite 20
- Systemrollen an [Geschäftsrollen](#page-20-0) zuweisen auf Seite 21
- [Systemrollen](#page-20-1) in den IT Shop aufnehmen auf Seite 21
- [Systemrollen](#page-22-1) direkt an Arbeitsplätze zuweisen auf Seite 23

### <span id="page-22-1"></span>**Systemrollen direkt an Arbeitsplätze zuweisen**

Systemrollen können direkt oder indirekt an Arbeitsplätze zugewiesen werden. Die indirekte Zuweisung erfolgt über die Einordnung des Arbeitsplatzes und der Systemrollen in Unternehmensstrukturen, wie Abteilungen, Kostenstellen, Standorten oder Geschäftsrollen.

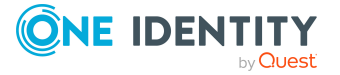

Um auf Sonderanforderungen schnell zu reagieren, können Sie die Systemrolle direkt an Arbeitsplätze zuweisen. Die Arbeitsplätze erhalten alle Unternehmensressourcen, die der Systemrolle zugewiesen sind.

HINWEIS: Ist die Systemrolle deaktiviert oder liegt das Freigabedatum in der Zukunft, werden die Unternehmensressourcen nicht vererbt.

#### *Um eine Systemrolle direkt an Arbeitsplätze zuzuweisen*

- 1. Wählen Sie im Manager die Kategorie **Berechtigungen > Systemrollen**.
- 2. Wählen Sie in der Ergebnisliste die Systemrolle.
- 3. Wählen Sie die Aufgabe **An Arbeitsplätze zuweisen**.
- 4. Weisen Sie im Bereich **Zuordnungen hinzufügen** die Arbeitsplätze zu.

TIPP: Im Bereich **Zuordnungen entfernen** können Sie die Zuweisung von Arbeitsplätzen entfernen.

#### *Um eine Zuweisung zu entfernen*

- Wählen Sie den Arbeitsplatz und doppelklicken Sie $\bigcirc$ .
- 5. Speichern Sie die Änderungen.

#### **Verwandte Themen**

- Systemrollen an Abteilungen, [Kostenstellen](#page-19-0) und Standorte zuweisen auf Seite 20
- Systemrollen an [Geschäftsrollen](#page-20-0) zuweisen auf Seite 21
- [Systemrollen](#page-20-1) in den IT Shop aufnehmen auf Seite 21
- [Systemrollen](#page-22-0) direkt an Identitäten zuweisen auf Seite 23

### <span id="page-23-0"></span>**Systemrollen in Systemrollen aufnehmen**

Mit dieser Aufgabe können Sie verschiedene Systemrollen zu einem Paket zusammenfassen. Systemrollen lassen sich damit nach verschiedenen Aspekten strukturieren.

HINWEIS: Systemrollen, bei denen die Option **Verwendung nur im IT Shop** aktiviert ist, können nur an Systemrollen zugewiesen werden, bei denen diese Option ebenfalls aktiviert ist.

#### *Um eine Systemrolle an Systemrollen zuzuordnen*

- 1. Wählen Sie im Manager die Kategorie **Berechtigungen > Systemrollen**.
- 2. Wählen Sie in der Ergebnisliste die Systemrolle.
- 3. Wählen Sie die Aufgabe **Systemrollen zuweisen**.

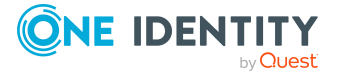

- 4. Um übergeordnete Systemrollen zuzuweisen, wählen Sie den Tabreiter **Systemrolle ist enthalten in**.
	- <sup>l</sup> Weisen Sie im Bereich **Zuordnungen hinzufügen** die Systemrollen zu.

TIPP: Im Bereich **Zuordnungen entfernen** können Sie die Zuweisung von Systemrollen entfernen.

#### *Um eine Zuweisung zu entfernen*

- Wählen Sie die Systemrolle und doppelklicken Sie  $\bigcirc$ .
- 5. Um untergeordnete Systemrolle zuzuweisen, wählen Sie den Tabreiter **Systemrolle enthält**.
	- <sup>l</sup> Weisen Sie im Bereich **Zuordnungen hinzufügen** die Systemrollen zu.

TIPP: Im Bereich **Zuordnungen entfernen** können Sie die Zuweisung von Systemrollen entfernen.

#### *Um eine Zuweisung zu entfernen*

- Wählen Sie die Systemrolle und doppelklicken Sie  $\bigcirc$ .
- <span id="page-24-0"></span>6. Speichern Sie die Änderungen.

### **Systemrollen zuweisen**

Durch die Zuweisung von Systemrollen an andere Systemrollen, werden die Systemrollen hierarchisch strukturiert. Einer Systemrolle können beliebige andere Systemrollen unterund übergeordnet werden.

In der Vererbungsberechnung werden untergeordnete Systemrollen nicht wie zugewiesene Unternehmensressourcen behandelt. Die Zuweisung von Systemrollen an Systemrollen dient nur zum Aufbau einer Hierarchie.

#### *Um Systemrollen hierarchisch zu strukturieren*

- 1. Wählen Sie im Manager die Kategorie **Berechtigungen > Systemrollen**.
- 2. Wählen Sie in der Ergebnisliste eine Systemrolle.
- 3. Wählen Sie die Aufgabe **Systemrollen zuweisen**.
- 4. Wählen Sie den Tabreiter **Systemrolle enthält**.
- 5. Weisen Sie im Bereich **Zuordnungen hinzufügen** die Systemrollen zu, die der gewählten Systemrolle untergeordnet werden sollen.

TIPP: Im Bereich **Zuordnungen entfernen** können Sie die Zuweisung von Systemrollen entfernen.

#### *Um eine Zuweisung zu entfernen*

- Wählen Sie die Systemrolle und doppelklicken Sie  $\odot$ .
- 6. Wählen Sie den Tabreiter **Systemrolle ist enthalten in**.

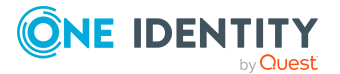

7. Weisen Sie im Bereich **Zuordnungen hinzufügen** die Systemrollen zu, die der gewählten Systemrolle übergeordnet werden sollen.

TIPP: Im Bereich **Zuordnungen entfernen** können Sie die Zuweisung von Systemrollen entfernen.

#### *Um eine Zuweisung zu entfernen*

- Wählen Sie die Systemrolle und doppelklicken Sie  $\bigcirc$ .
- 8. Speichern Sie die Änderungen.

#### **Verwandte Themen**

<span id="page-25-0"></span>• [Unternehmensressourcen](#page-15-1) an Systemrollen zuweisen auf Seite 16

### **Systemrollen ausschließen**

Legen Sie für zwei Systemrollen fest, welche der beiden Systemrollen wirksam sein soll, wenn beide zugewiesen sind. Über die unwirksame Systemrolle werden keine Unternehmensressourcen vererbt.

#### *Um Systemrollen auszuschließen*

- 1. Wählen Sie im Manager die Kategorie **Berechtigungen > Systemrollen**.
- 2. Wählen Sie in der Ergebnisliste eine Systemrolle.
- 3. Wählen Sie die Aufgabe **Systemrollen ausschließen**.
- 4. Weisen Sie im Bereich **Zuordnungen hinzufügen** die Systemrollen zu, die sich mit der gewählten Systemrolle ausschließen.

TIPP: Im Bereich **Zuordnungen entfernen** können Sie die Zuweisung von Systemrollen entfernen.

#### *Um eine Zuweisung zu entfernen*

- Wählen Sie die Systemrolle und doppelklicken Sie  $\bigcirc$ .
- 5. Speichern Sie die Änderungen.

#### **Detaillierte Informationen zum Thema**

• Wirksamkeit von [Systemrollen](#page-9-0) auf Seite 10

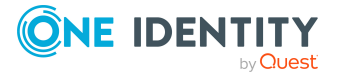

## <span id="page-26-0"></span>**Zusatzeigenschaften an Systemrollen zuweisen**

Zusatzeigenschaften sind Meta-Objekte, für die es im One Identity Manager-Datenmodell keine direkte Abbildung gibt, wie beispielsweise Buchungskreise, Kostenrechnungskreise oder Kostenstellenbereiche.

#### *Um Zusatzeigenschaften für eine Systemrolle festzulegen*

- 1. Wählen Sie im Manager die Kategorie **Berechtigungen > Systemrollen**.
- 2. Wählen Sie in der Ergebnisliste die Systemrolle.
- 3. Wählen Sie die Aufgabe **Zusatzeigenschaften zuweisen**.
- 4. Weisen Sie im Bereich **Zuordnungen hinzufügen** die Zusatzeigenschaften zu.

TIPP: Im Bereich **Zuordnungen entfernen** können Sie die Zuweisung von Zusatzeigenschaften entfernen.

#### *Um eine Zuweisung zu entfernen*

- Wählen Sie die Zusatzeigenschaft und doppelklicken Sie  $\bigcirc$ .
- 5. Speichern Sie die Änderungen.

Ausführliche Informationen über Zusatzeigenschaften finden Sie im *One Identity Manager Administrationshandbuch für das Identity Management Basismodul*.

## <span id="page-26-1"></span>**Überblick über Systemrollen anzeigen**

Über diese Aufgabe erhalten Sie einen Überblick über die wichtigsten Informationen zu einer Systemrolle.

#### *Um einen Überblick über eine Systemrolle zu erhalten*

- 1. Wählen Sie im Manager die Kategorie **Berechtigungen > Systemrollen**.
- 2. Wählen Sie in der Ergebnisliste die Systemrolle.
- 3. Wählen Sie die Aufgabe **Überblick über die Systemrolle**.

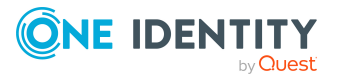

## <span id="page-27-0"></span>**Anhang:Konfigurationsparameter für Systemrollen**

Mit der Installation des Moduls sind zusätzlich folgende Konfigurationsparameter im One Identity Manager verfügbar.

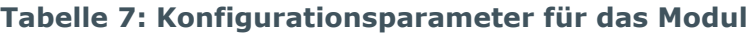

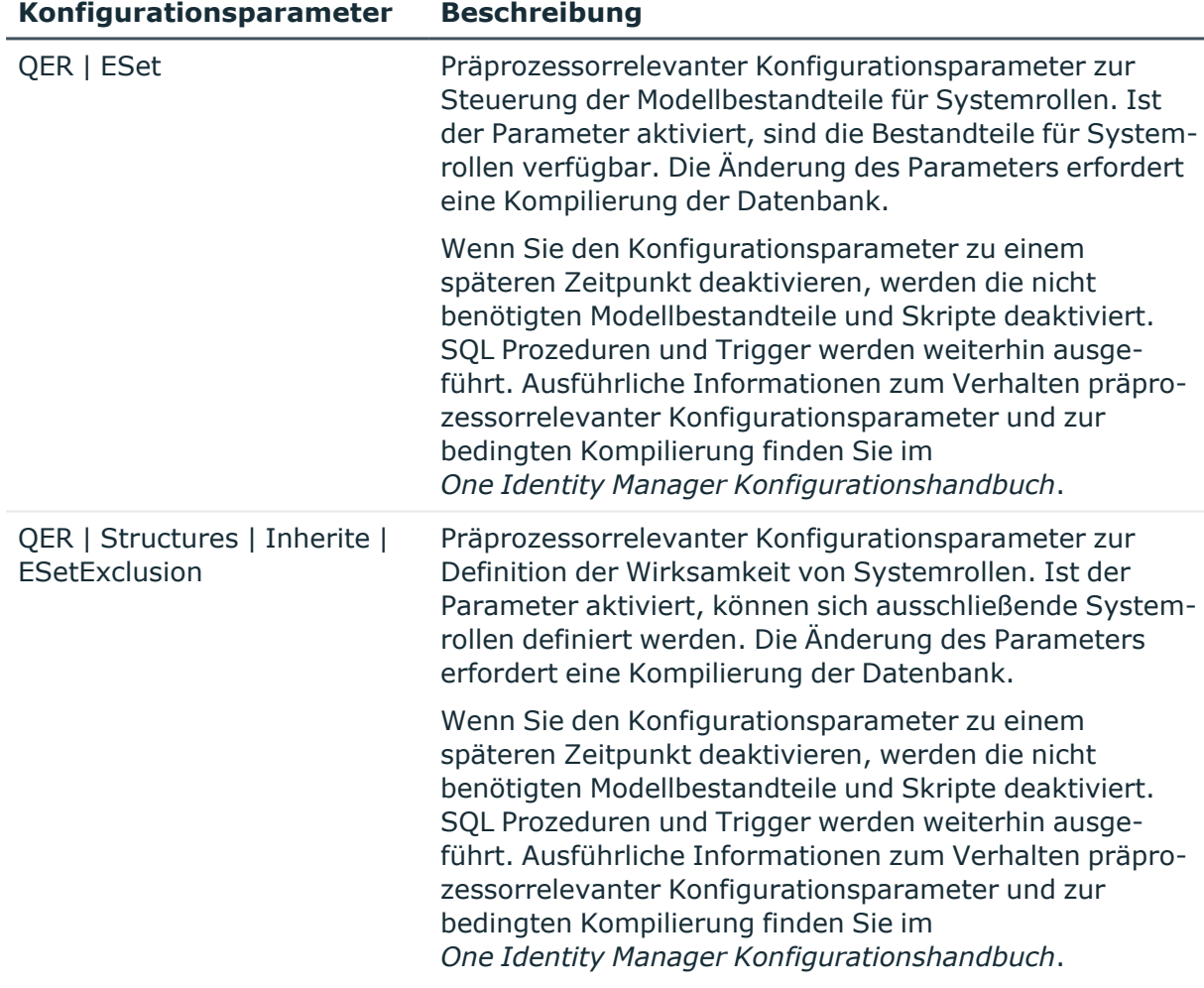

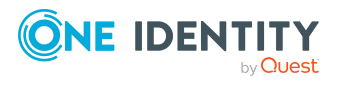

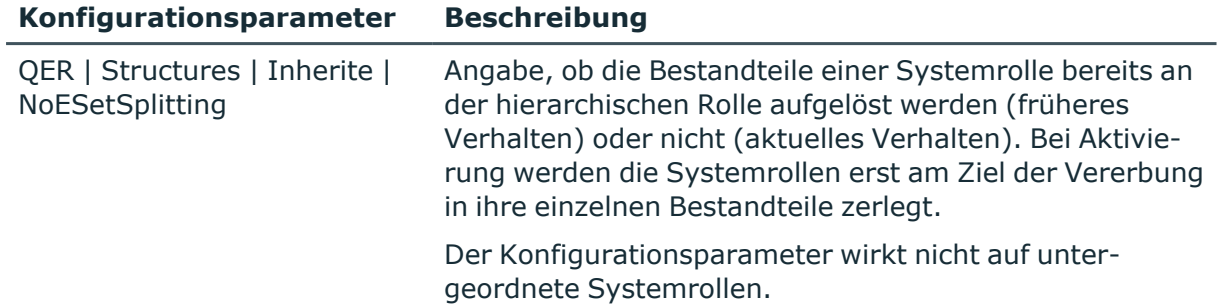

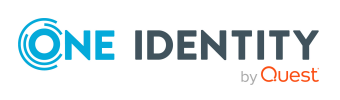

## <span id="page-29-0"></span>**Anhang:Beispiele zur Vererbung von Systemrollen**

Die folgenden Beispiele zeigen, wie die Vererbung von Unternehmensressourcen über Systemrollen funktioniert und wie sich Ausschlussdefinitionen auswirken.

## <span id="page-29-1"></span>**Beispiel für eine Systemrollenhierarchie**

Folgende Tabellen zeigen, wie Zuweisungen an Systemrollen und die Systemrollenhierarchie in der One Identity Manager-Datenbank abgebildet werden.

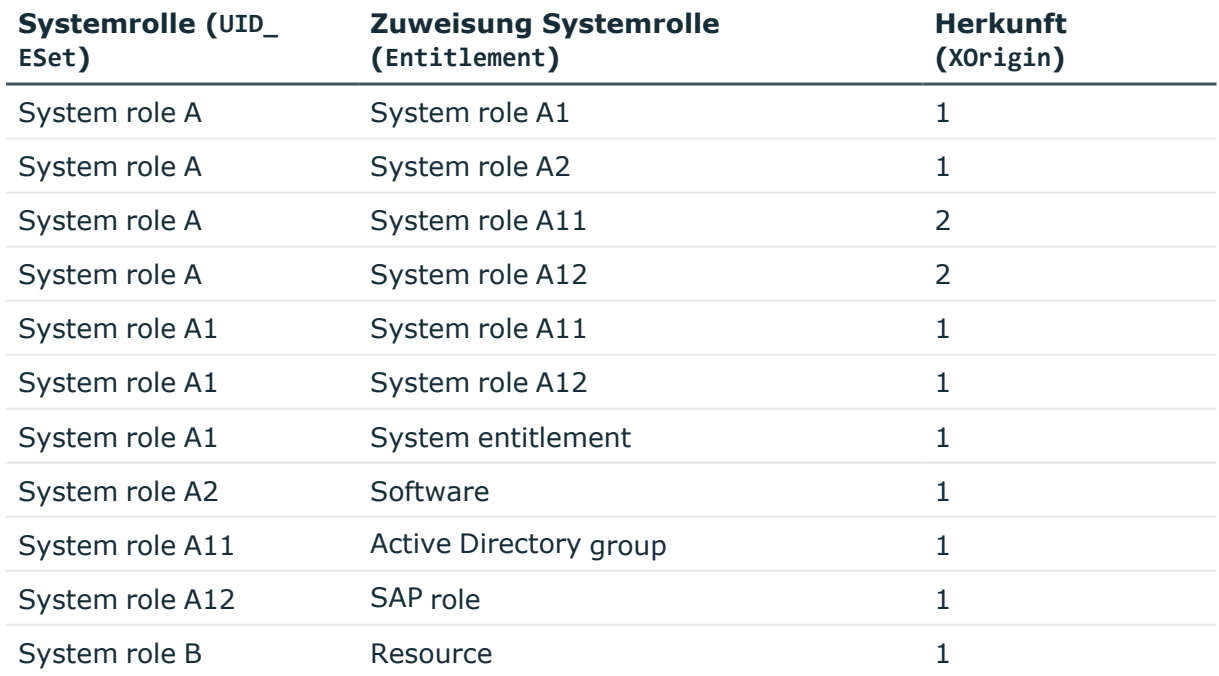

#### **Tabelle 8: Systemrollen: Zuweisungen (Tabelle ESetHasEntitlement)**

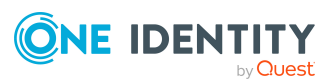

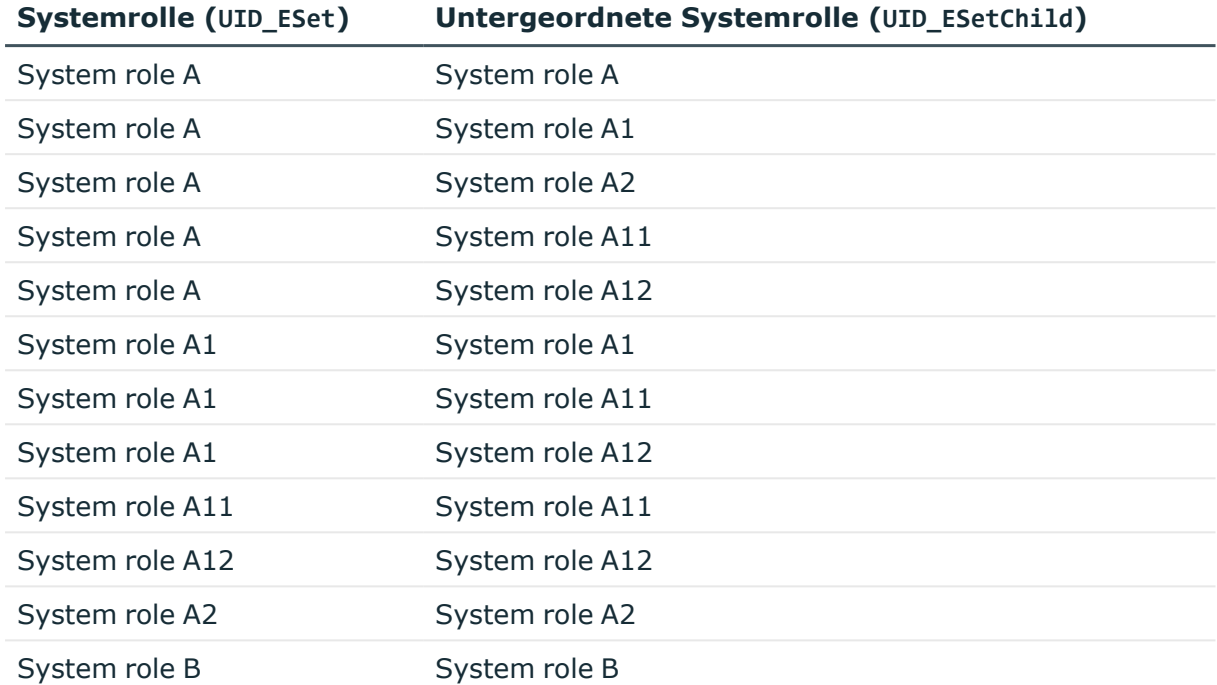

#### **Tabelle 9: Systemrollenhierarchie (Tabelle ESetCollection)**

### <span id="page-30-0"></span>**Beispiele für Vererbungswege für Systemrollen**

**Abbildung 2: Vererbung einer Active Directory Gruppe über eine direkt zugewiesene Systemrolle**

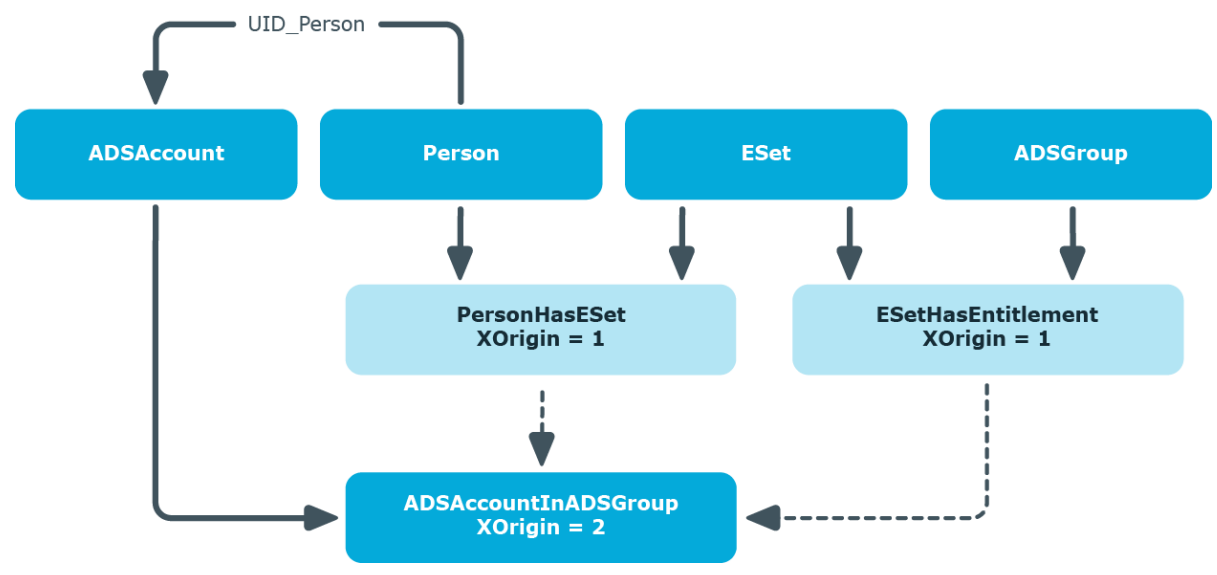

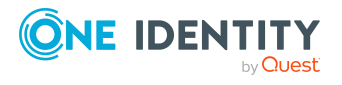

One Identity Manager 9.2 Administrationshandbuch für Systemrollen

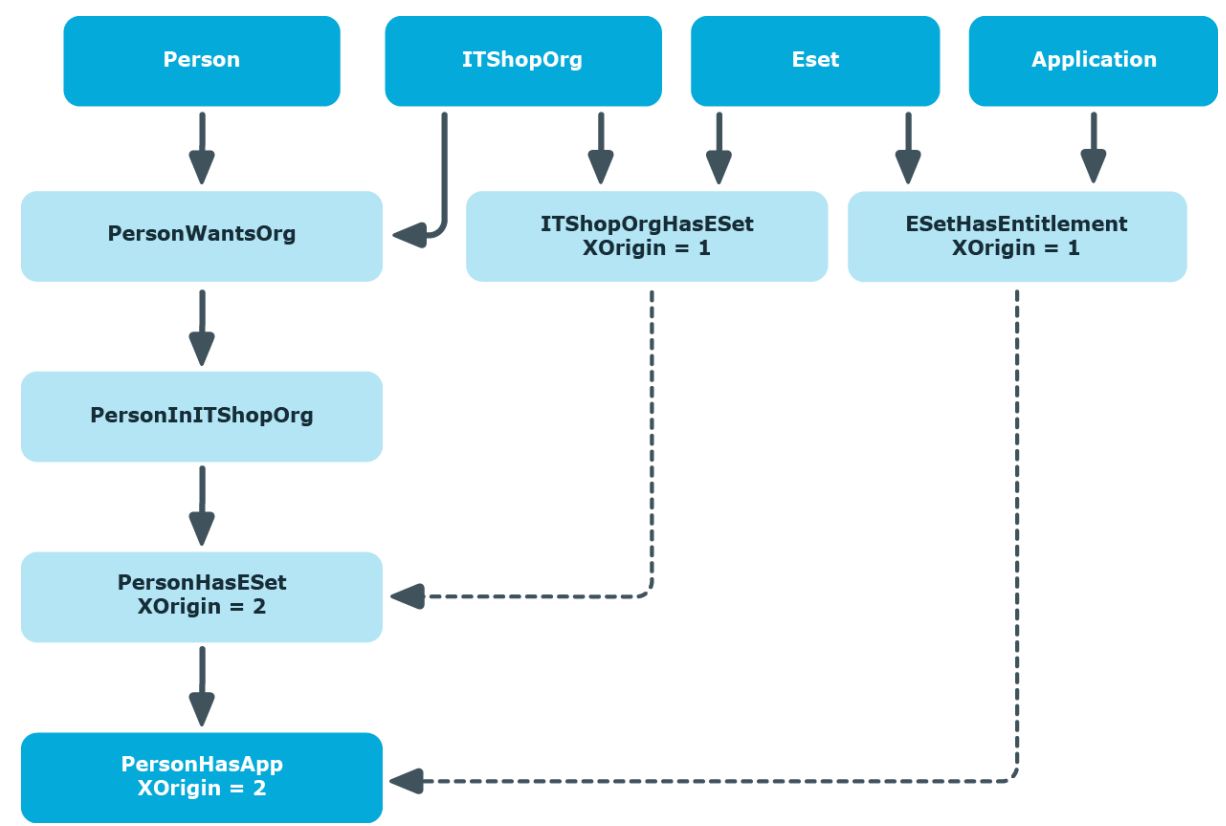

#### **Abbildung 3: Vererbung von Software über eine IT Shop-Bestellung**

#### **Abbildung 4: Vererbung einer Ressource über eine indirekt zugewiesene Systemrolle**

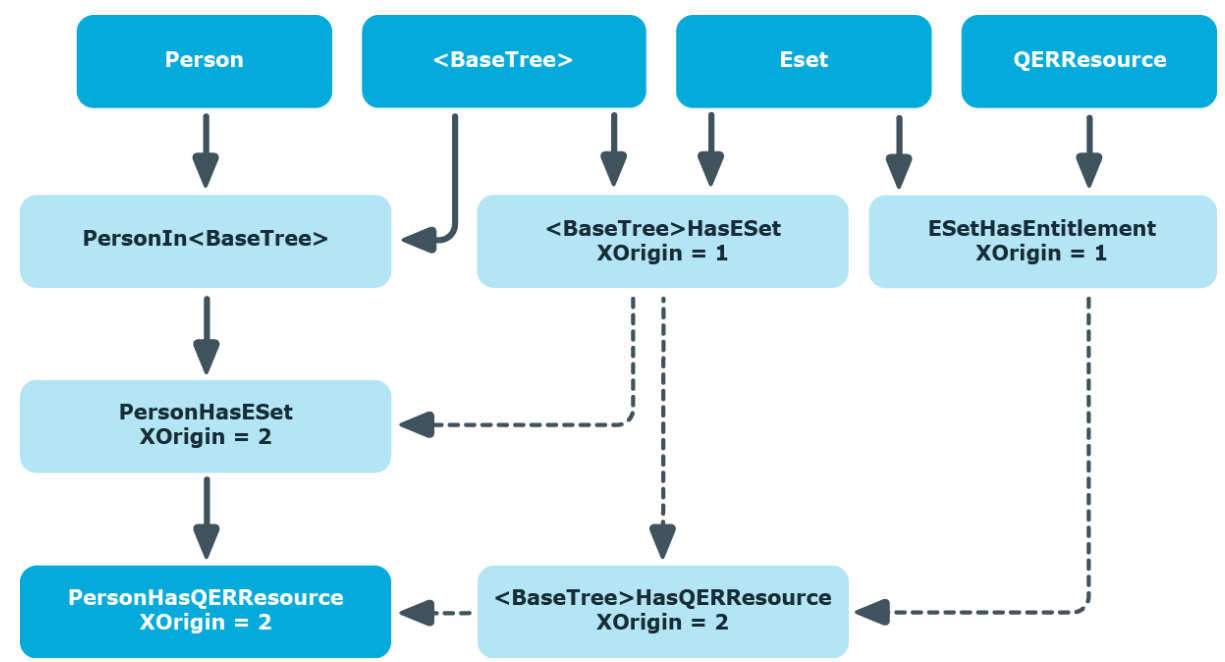

**ONE IDENTITY** by **Quest**  One Identity Manager 9.2 Administrationshandbuch für Systemrollen

Anhang: Beispiele zur Vererbung von Systemrollen

## <span id="page-32-0"></span>**Wirkung von Ausschlussdefinitionen für Systemrollen**

Folgende Abbildungen zeigen, wie sich der Ausschluss einer Systemrolle in der Vererbungsberechnung auswirkt. Auch ausgeschlossene Systemrollen können an Identitäten zugewiesen werden. Über die Spalte XIsInEffect wird gekennzeichnet, ob diese Zuweisung wirksam ist. Die Zuweisung einer ausgeschlossenen Systemrolle führt zu einem Eintrag mit XIsInEffect = 0, wenn gleichzeitig die andere Systemrolle aus der Ausschlussdefinition zugewiesen ist.

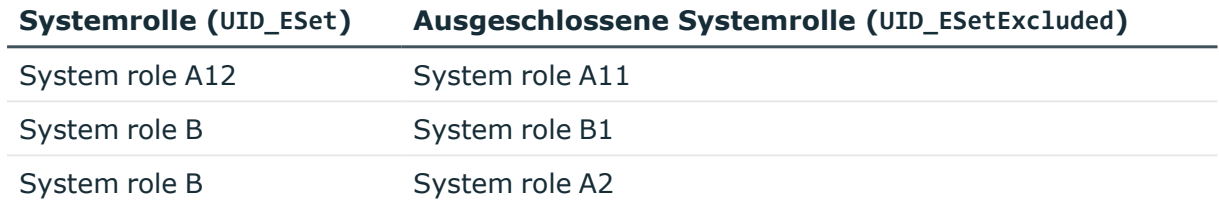

#### **Tabelle 10: Ausgeschlossene Systemrollen (Tabelle ESetExcludesESet)**

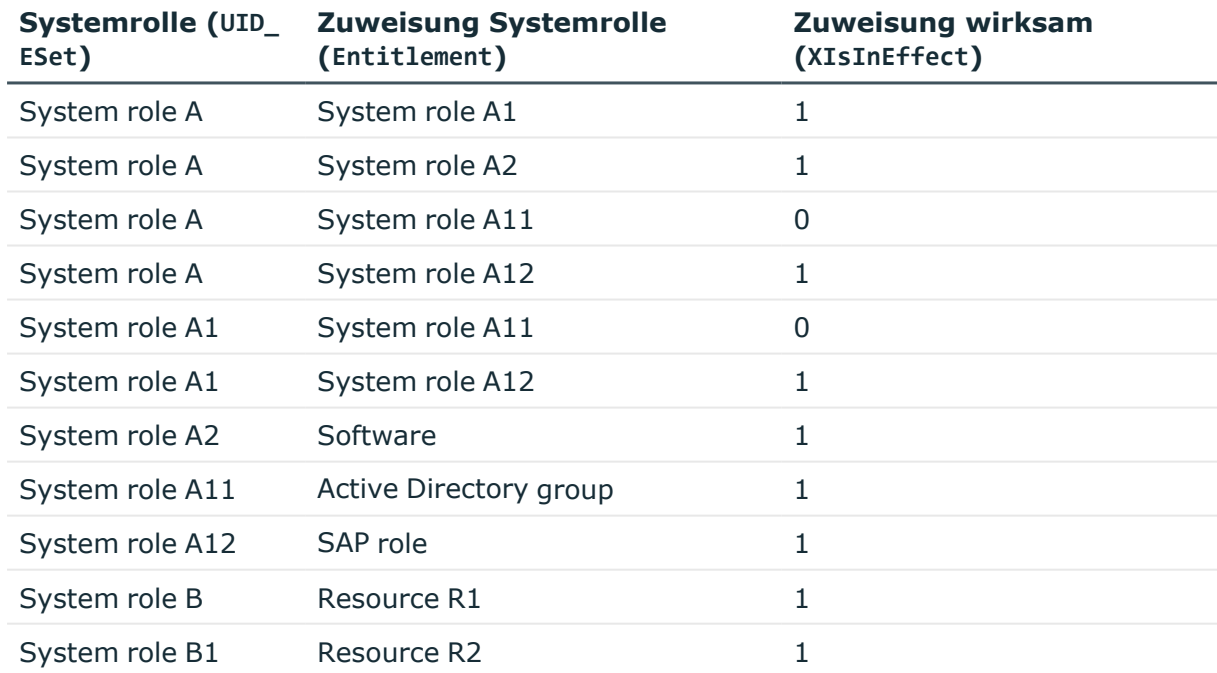

#### **Tabelle 11: Systemrollen: Vererbung (Tabelle ESetHasEntitlement)**

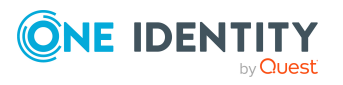

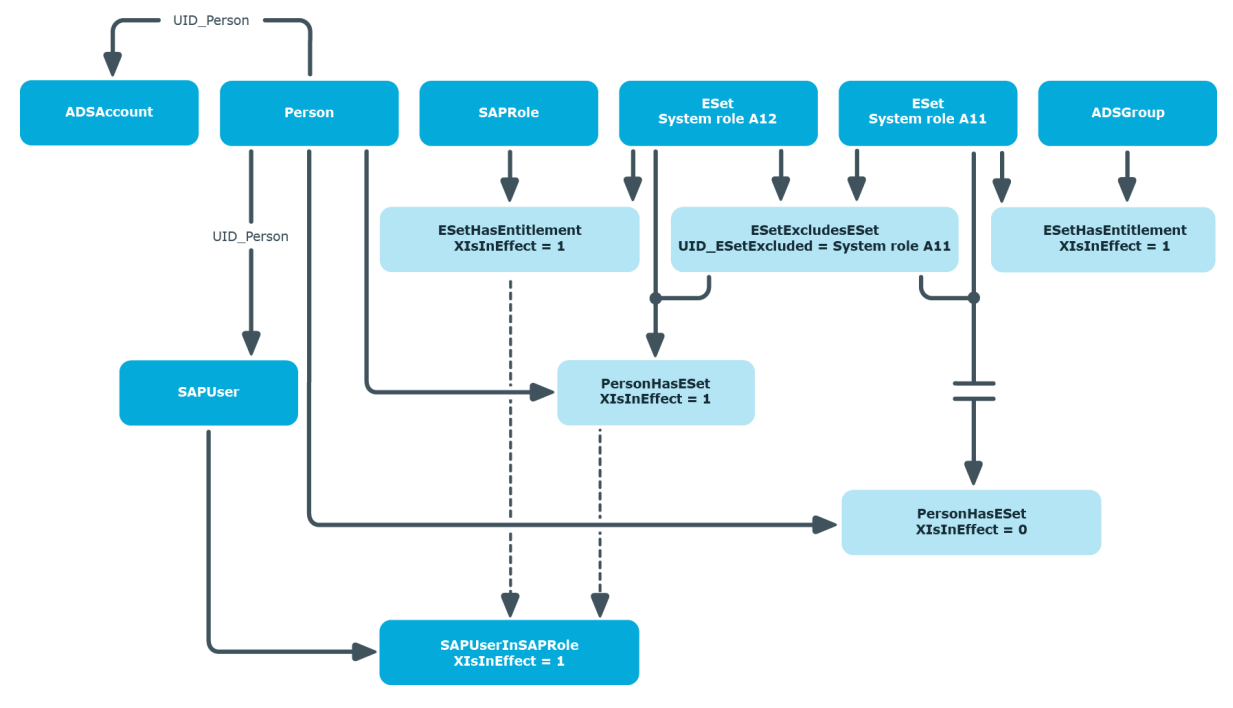

#### **Abbildung 5: Vererbung über direkt zugewiesene Systemrollen**

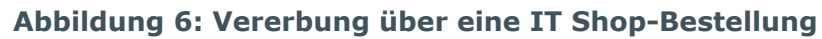

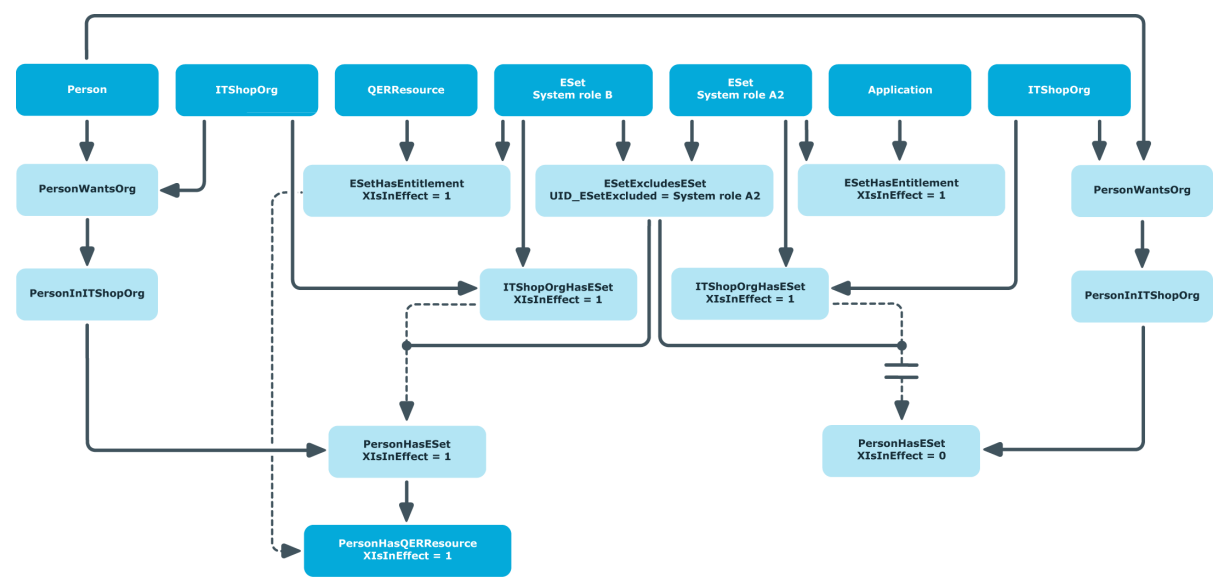

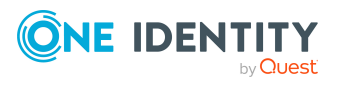

### <span id="page-34-0"></span>**Besonderheiten bei der Vererbung von Systemrollen über hierarchische Rollen**

**Tabelle 12: Konfigurationsparameter für die Berechnung von Zuweisungen an hierarchische Rollen**

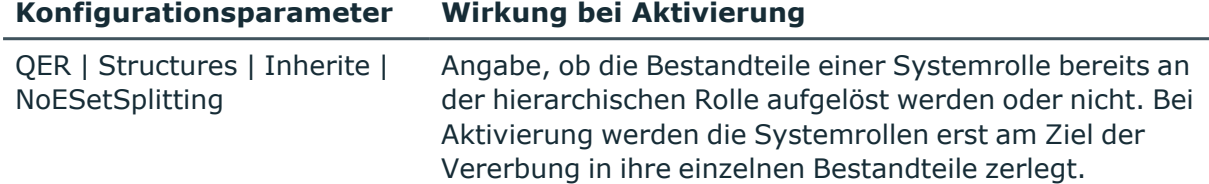

Wenn der Konfigurationsparameter aktiviert ist, werden Systemrollen, die an hierarchische Rollen zugewiesen sind, bei der Vererbungsberechnung nicht aufgelöst. Das heißt, die Zuweisungen von Unternehmensressourcen an hierarchische Rollen werden nicht in die entsprechenden Zuweisungstabellen (<BaseTree>Has...) geschrieben. Erst bei der Vererbungsberechnung für Identitäten werden die Systemrollen aufgelöst, deren Zuweisungen wirksam sind (PersonHasESet.XIsIneffect = 1).

HINWEIS: Eine Systemrollenhierarchie wird immer aufgelöst. Das heißt, die Zuweisung von untergeordneten Systemrollen an hierarchische Rollen wird immer in die Zuweisungstabellen geschrieben. Dieses Verhalten ist unabhängig von der Stellung des Konfigurationsparameters.

Der Konfigurationsparameter ist standardmäßig aktiviert.

#### **Abbildung 7: Vererbung über indirekt zugewiesene Systemrollen bei aktiviertem Konfigurationsparameter**

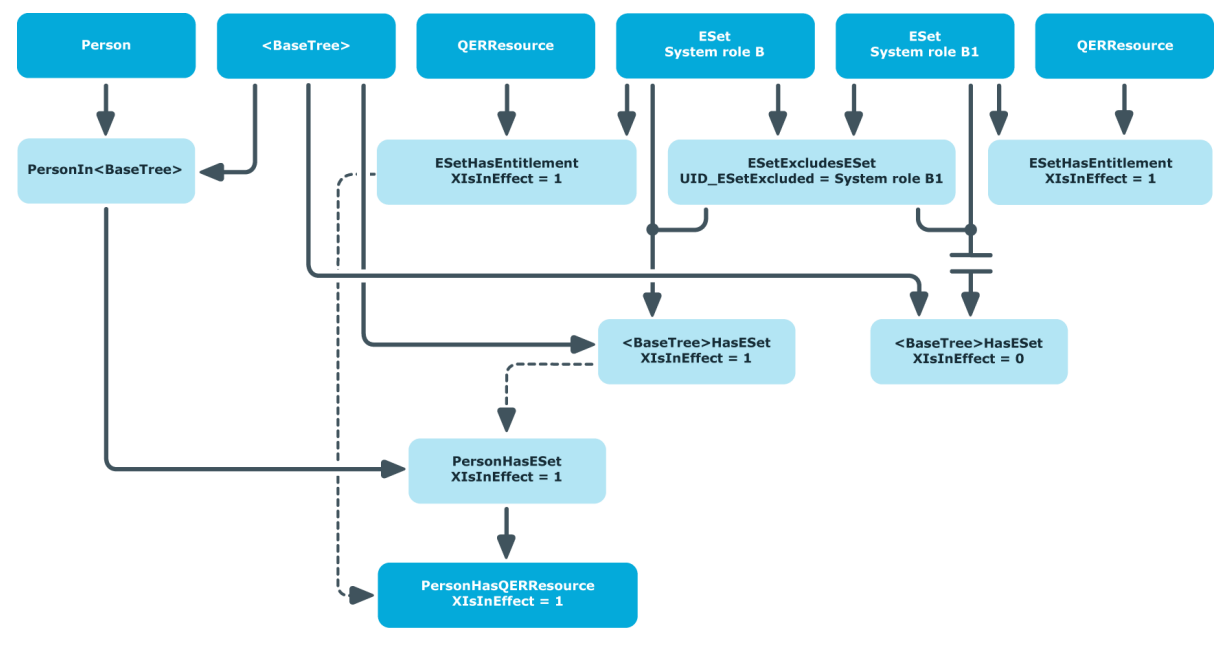

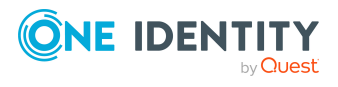

One Identity Manager 9.2 Administrationshandbuch für Systemrollen

Anhang: Beispiele zur Vererbung von Systemrollen

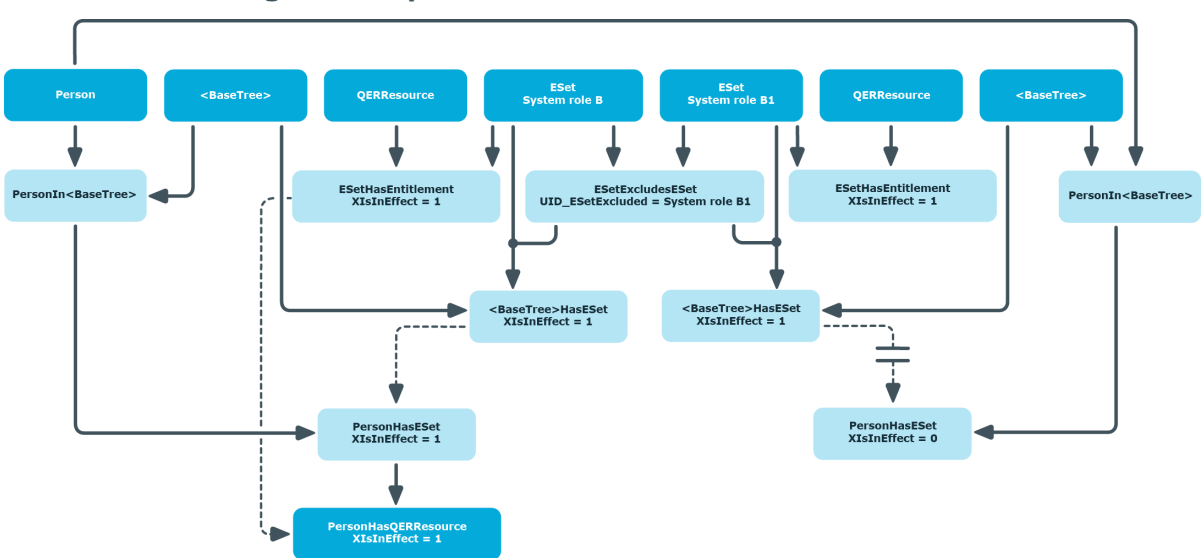

#### **Abbildung 8: Vererbung über unterschiedliche hierarchische Rollen bei aktiviertem Konfigurationsparameter**

Wenn der Konfigurationsparameter nicht aktiviert ist, werden bei der Vererbungsberechnung für die hierarchischen Rollen die Systemrollen aufgelöst, deren Zuweisungen wirksam sind (BaseTreeHasESet.XIsIneffect = 1). Wenn die sich ausschließenden Systemrollen an unterschiedliche hierarchische Rollen zugewiesen sind, sind beide Zuweisungen wirksam. Damit sind auch die daraus resultierenden Zuweisungen der Unternehmensressourcen an die hierarchischen Rollen wirksam. Ist eine Identität in beiden hierarchischen Rollen Mitglied, werden dadurch auch die Unternehmensressourcen der ausgeschlossenen Systemrolle an diese Identität vererbt.

ESet<br>System role B ESet<br>System role B1 <BaseTree> **QERResource** <BaseTree> .<br>Perso ESetExcludesESet<br>UID\_ESetExcluded = System role B1 ESetHasEntitlement<br>XIsInEffect = 1 ESetHasEntitlemen<br>XIsInEffect = 1 PersonIn<BaseTree> PersonIn<BaseTree> <BaseTree>HasESet<br>XIsInEffect = 1 <BaseTree>HasESet<br>XIsInEffect = 1 <BaseTree>HasQERResourd><br>XIsInEffect = 1 BaseTree>HasQERRe<br>XIsInFffect = 1 **PersonHasESet**<br>XIsInEffect = 1 PersonHasESet<br>XIsInEffect = 0 sonHasQERResourc<br>XIsInEffect = 1 **sonHasQERReso**<br>XIsInFffect = 1

**Abbildung 9: Vererbung über unterschiedliche hierarchische Rollen bei deaktiviertem Konfigurationsparameter**

**ONE IDENTITY** by Quest

One Identity Manager 9.2 Administrationshandbuch für Systemrollen Wenn die sich ausschließenden Systemrollen an dieselbe hierarchische Rolle zugewiesen sind, wirkt die Ausschlussdefinition bereits bei der Berechnung von BaseTreeHasESet.

**Abbildung 10: Vererbung über dieselbe hierarchische Rolle bei deaktiviertem Konfigurationsparameter**

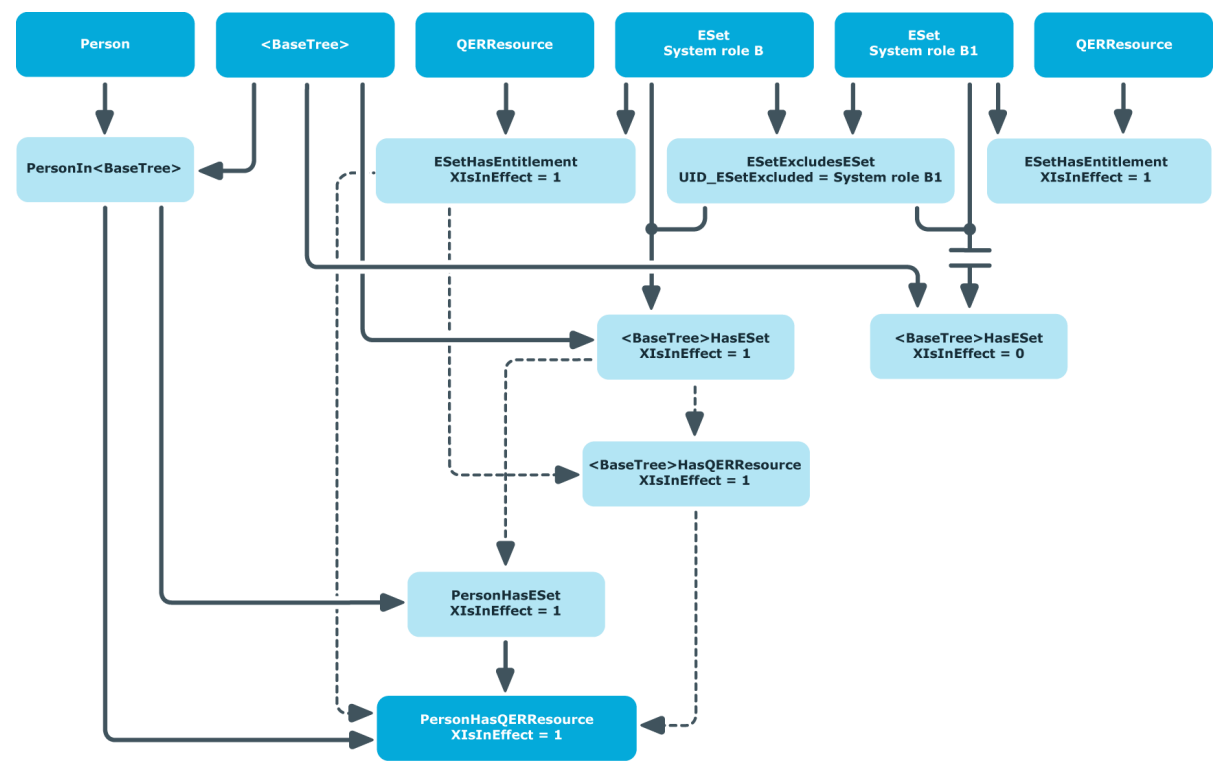

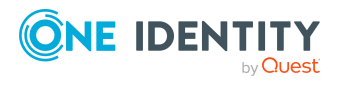

**37**

<span id="page-37-0"></span>One Identity Lösungen eliminieren die Komplexität und die zeitaufwendigen Prozesse, die häufig bei der Identity Governance, der Verwaltung privilegierter Konten und dem Zugriffsmanagement aufkommen. Unsere Lösungen fördern die Geschäftsagilität und bieten durch lokale, hybride und Cloud-Umgebungen eine Möglichkeit zur Bewältigung Ihrer Herausforderungen beim Identitäts- und Zugriffsmanagement.

## <span id="page-37-1"></span>**Kontaktieren Sie uns**

Bei Fragen zum Kauf oder anderen Anfragen, wie Lizenzierungen, Support oder Support-Erneuerungen, besuchen Sie <https://www.oneidentity.com/company/contact-us.aspx>.

## <span id="page-37-2"></span>**Technische Supportressourcen**

Technische Unterstützung steht für Kunden von One Identity mit einem gültigen Wartungsvertrag und Kunden mit Testversionen zur Verfügung. Sie können auf das Support Portal unter <https://support.oneidentity.com/> zugreifen.

Das Support Portal bietet Selbsthilfe-Tools, die Sie verwenden können, um Probleme schnell und unabhängig zu lösen, 24 Stunden am Tag, 365 Tage im Jahr. Das Support Portal ermöglicht Ihnen:

- Senden und Verwalten von Serviceanfragen
- Anzeigen von Knowledge-Base-Artikeln
- Anmeldung für Produktbenachrichtigungen
- Herunterladen von Software und technischer Dokumentation
- Anzeigen von Videos unter [www.YouTube.com/OneIdentity](http://www.youtube.com/OneIdentity)
- Engagement in der One Identity-Community
- Chat mit Support-Ingenieuren
- Anzeigen von Diensten, die Sie bei Ihrem Produkt unterstützen

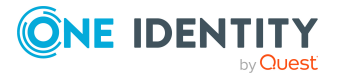

# **Index**

### <span id="page-38-0"></span>**A**

Abteilung [20](#page-19-0) aktivieren [14](#page-13-0) Arbeitsplatz zuweisen [23](#page-22-1) Ausgeschlossene Systemrolle [10](#page-9-0), [33](#page-32-0), [35](#page-34-0) Ausschlussdefinition [10,](#page-9-0) [33](#page-32-0)

### **B**

bearbeiten [13](#page-12-0)

### **D**

deaktivieren [14](#page-13-0)

### **F**

Freigabe [14](#page-13-0) Freigabedatum [14](#page-13-0)

### **G**

Geschäftsrolle [21](#page-20-0)

### **I**

Identität zuweisen [23](#page-22-0) IT Shop [14](#page-13-0), [21](#page-20-1)

### **K**

Kostenstelle [20](#page-19-0)

### **L**

Leistungsposition [14](#page-13-0)

### **S**

Standort [20](#page-19-0) Systemrolle [5](#page-4-0) auflösen [35](#page-34-0) ausschließen [10](#page-9-0), [26](#page-25-0) in Systemrolle aufnehmen [24](#page-23-0) Systemrollenhierarchie [8](#page-7-0), [25](#page-24-0), [30](#page-29-1) Systemrollentyp [14,](#page-13-0) [16](#page-15-0)

### **U**

Unternehmensressource [16](#page-15-1) vererben [8](#page-7-0), [12,](#page-11-0) [31](#page-30-0)

### **V**

Verantwortlicher [14](#page-13-0) Vererbung [8](#page-7-0) berechnen [31,](#page-30-0) [33](#page-32-0) deaktivierte Systemrolle [12](#page-11-0) direkt [31](#page-30-0), [33](#page-32-0) indirekt [31](#page-30-0), [33](#page-32-0), [35](#page-34-0) Systemrolle auflösen [35](#page-34-0) über IT Shop [31](#page-30-0), [33](#page-32-0)

### **W**

Wirksame Systemrolle [10,](#page-9-0) [26,](#page-25-0) [33,](#page-32-0) [35](#page-34-0)

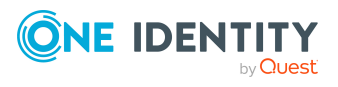

**39**

### **Z**

Zusatzeigenschaft [27](#page-26-0)

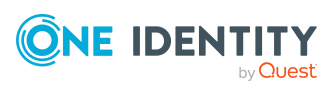